### **CHAMBERLAIN**<br>GROUP

## Smartphone Control ANDREW BUCKLER, SALES MANAGER UK & ROI

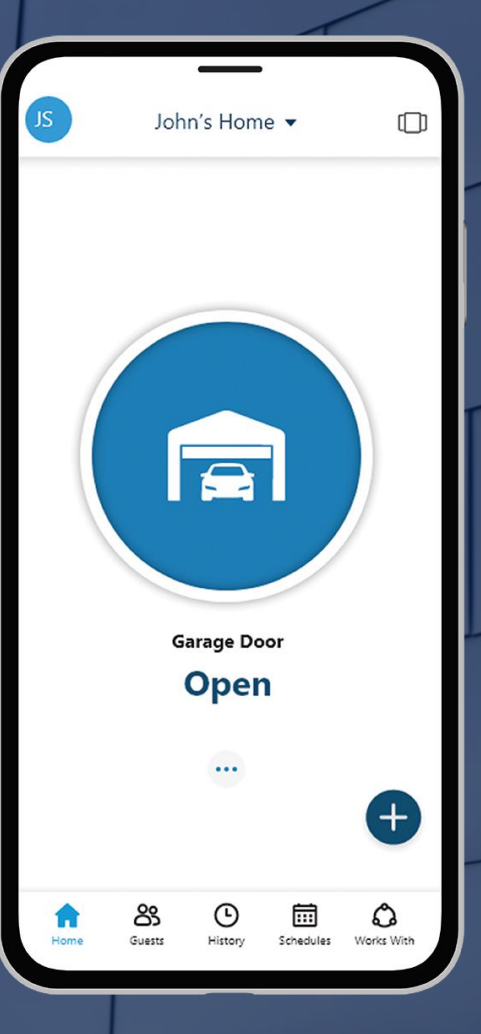

### **Content**

#### **Introduction**

- History
- Compatibility

### **Functions**

- Control
- Monitoring: Notifications / Push Messages
- Access Management (myQ guest)
- **•** Schedules (closing events)
- **•** History log

**GROUP** 

#### **Installation and Set-up**

- **Hardware**
- Account creation
- Device connection

#### **Sales Argumentation**

■ Why myQ?

### **Product Information**

■ Available Products

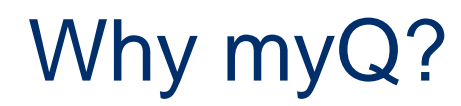

## **Vision**

Giving the power of access and knowledge

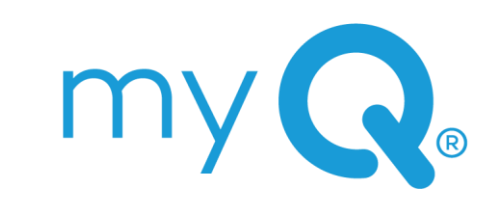

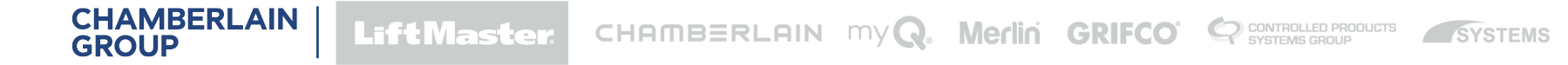

### **Introduction**

myQ SYSTEM

- Introduced in 2011 in US and 2013 in Europe
- Completely owned and maintained by Chamberlain Group
- Initially only monitoring and control features for garage door openers
- In the meantime, strong extension of features and compatible products for access solutions
- In Europe focus on residential garage and gate operators
- myQ App for iOS and Android devices, 5 languages: EN, NL, DE, FR, ES
- Apple Watch compatible

### **CHAMBERLAIN**<br>GROUP

## myQ Functions UNPRECEDENTED VISIBILITY AND CONTROL

## Functions Overview

myQ SYSTEM

- **■** Monitoring
- Control
- Access Management (myQ guest)
- Schedules
- Notifications
- **E** History Log

**CHAMBERLAIN** 

**GROUP** 

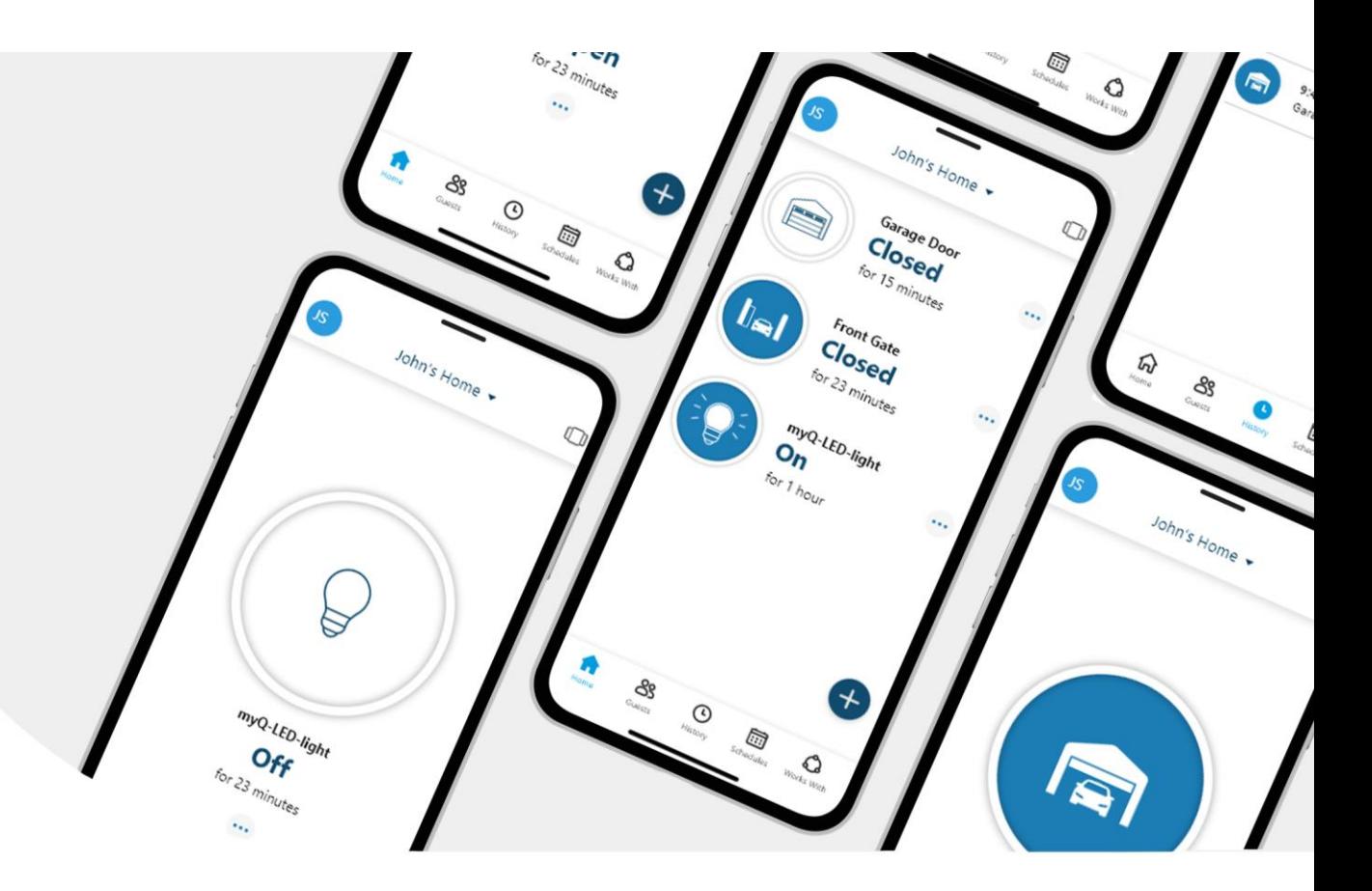

### **Monitoring** myQ FUNCTIONS

- Status indication per device e.g. closed for 1 hour Open / Closed / Stopped / Offline
- Push notifications
- Mail notifications

### **Insight**

**CHAMBERLAIN** 

**GROUP** 

Monitoring the status and activity has a much higher value than a control over the door (according to customer feedback).

**LiftMaster** 

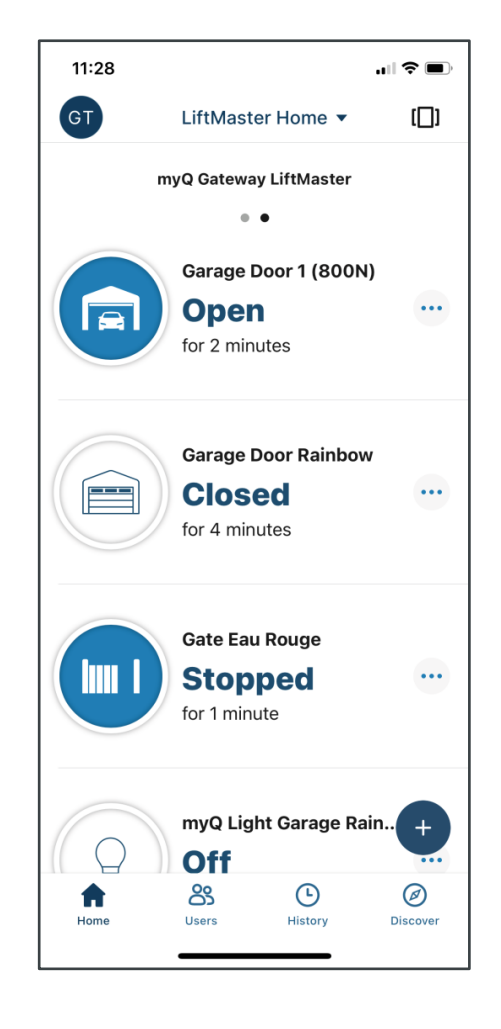

SYSTEMS

CONTROLLED PRODUCTS

CHAMBERLAIN MyQ. Merlin GRIFCO

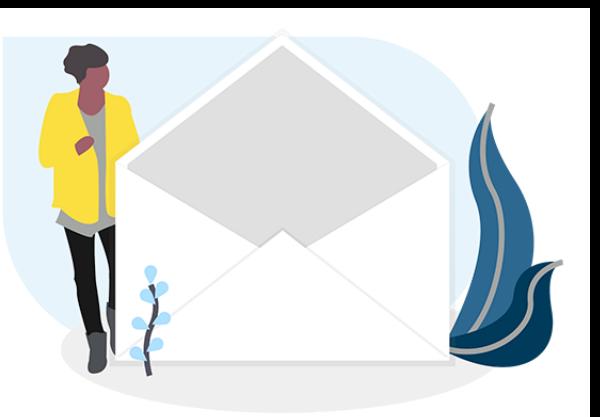

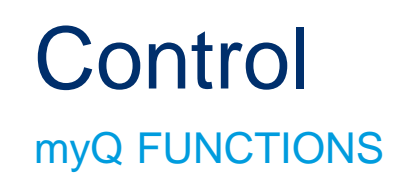

- Opening
- Closing
- On / Off for lights

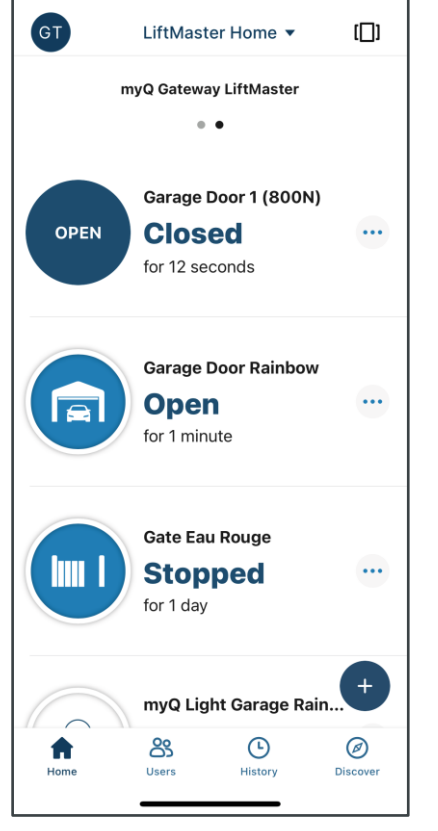

14:11

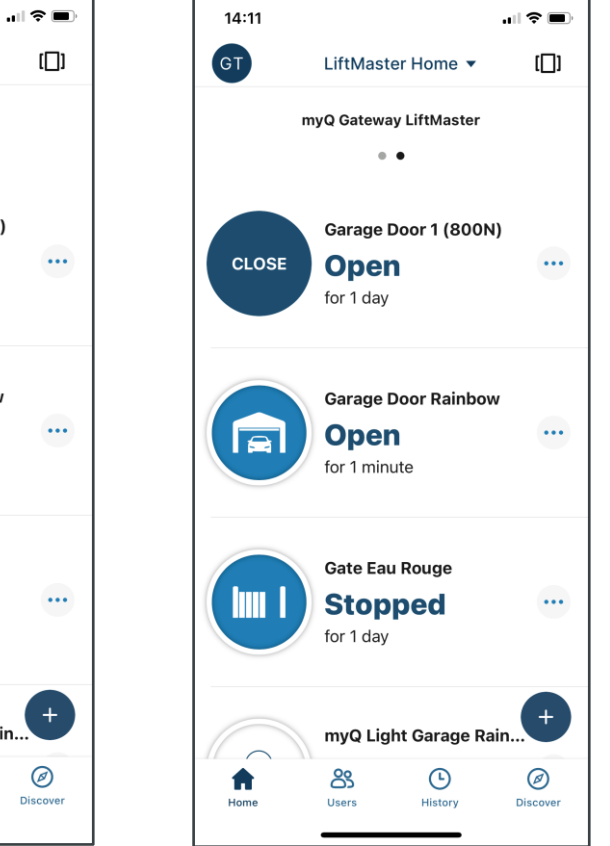

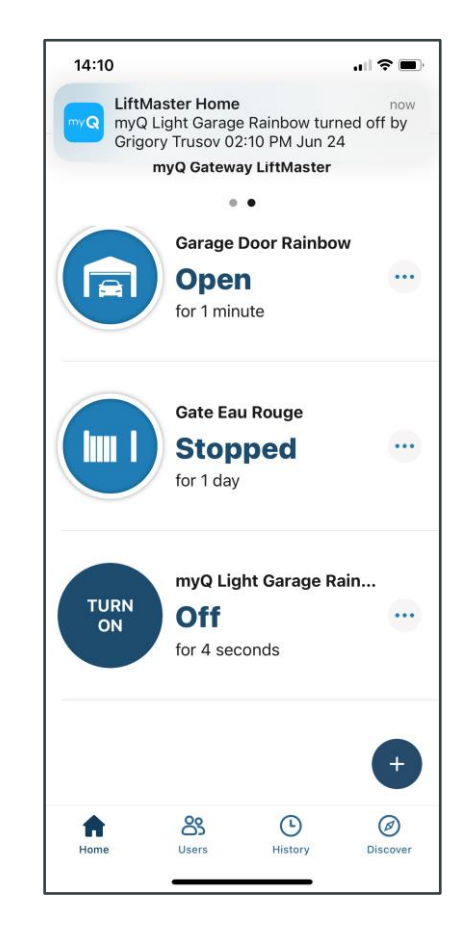

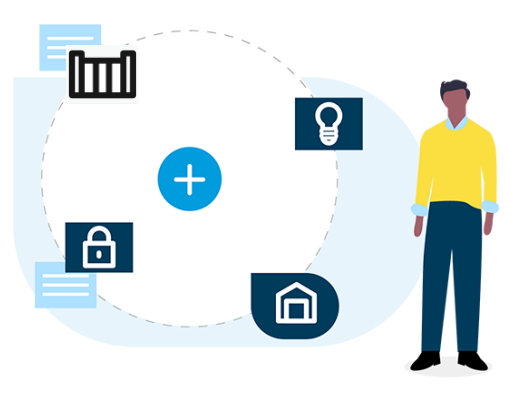

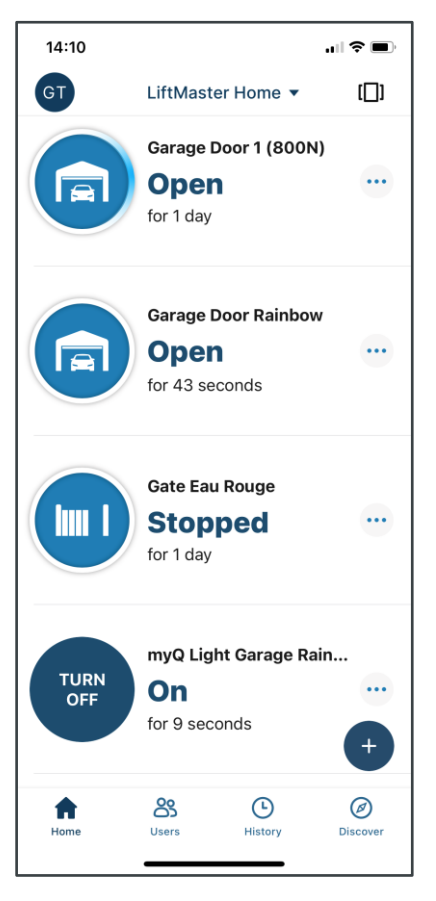

## Access Management: myQ guest

### myQ FUNCTIONS

- Invite up to 2 co-owners and 5 guests
- Co-owner: extended access with rights to add and delete devices, add guests, see history etc.
- Guest: only in control of enabled devices Full time / Recurring / Temporary access
- Can always be changed or removed
- Invite valid 7 days

**CHAMBERLAIN** 

**GROUP** 

**EXECTE:** Invited person needs myQ account

**LiftMaster** 

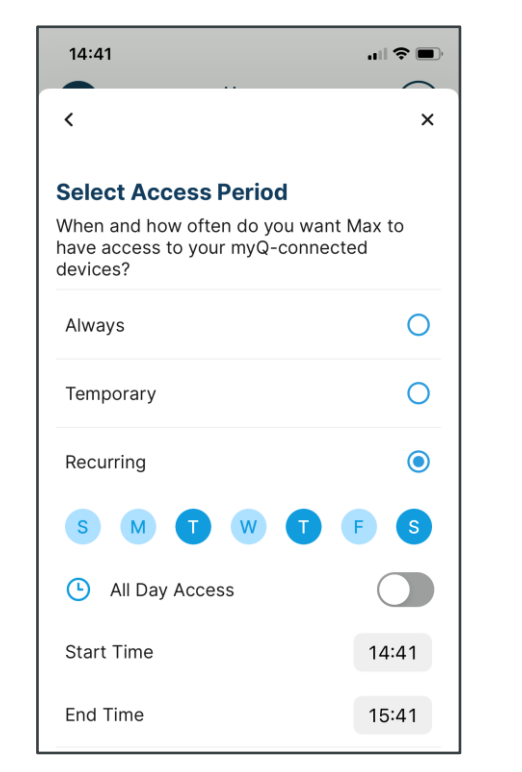

SYSTEMS

CONTROLLED PRODUCTS

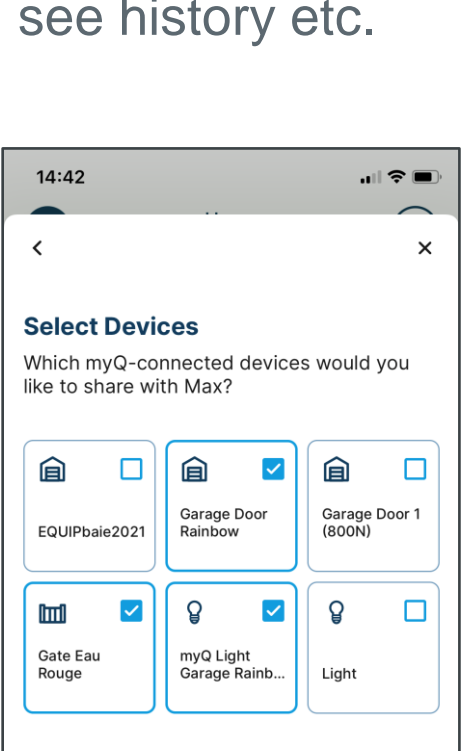

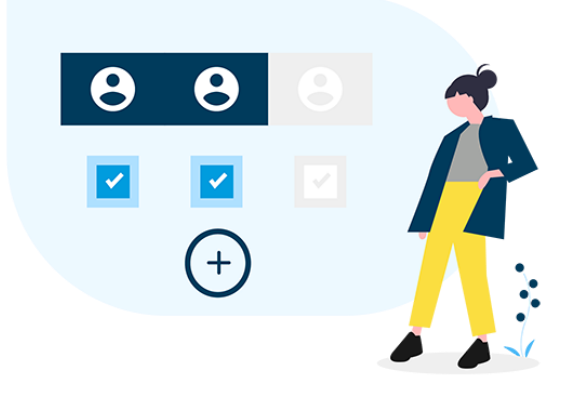

CHAMBERLAIN MYQ. **Merlin GRIFCO** 

### Access Management: myQ guest CO-OWNER EXPLAINED

Invite your family members or people you trust to help manage your myQ home from their own mvQ accounts.

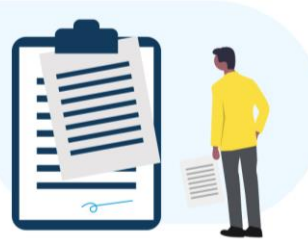

#### What's shared

**CHAMBERLAIN** 

**GROUP** 

Co-Owners will have access to view and control devices in the home. They will also have access to any new devices added later. This may include the garage door opener, cameras, locks, lights, etc.

**LiftMaster** 

**History, Notifications and Schedules** 

Co-Owners will be able to view history logs and set up new notifications for all myQ device activities, such as opening or closing the garage door. They can create or modify existing schedules. All device actions initiated by Co-Owner will be recorded.

#### **Manage Guests**

CHAMBERLAIN MYQ.

Co-Owners can invite guests or other Co-Owners. They can revoke or modify existing Guest or Co-Owner permissions.

This feature is not intended for guests under 16 years of age. By tapping 'send' you are confirming your guest is 16 years of age or older.

Send

Merlin GRIFCO<sup>'</sup> CONTROLLED PRODUCTS

SYSTEMS

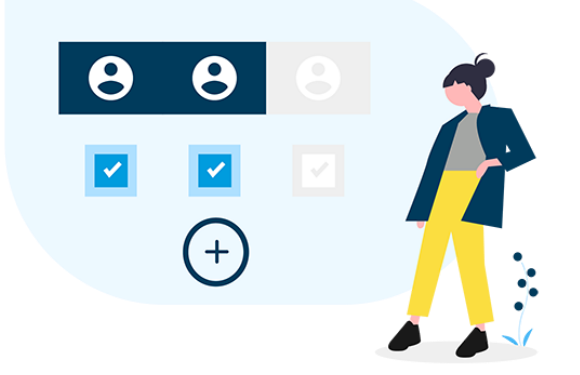

### Access Management: myQ guest GUEST EXPLAINED

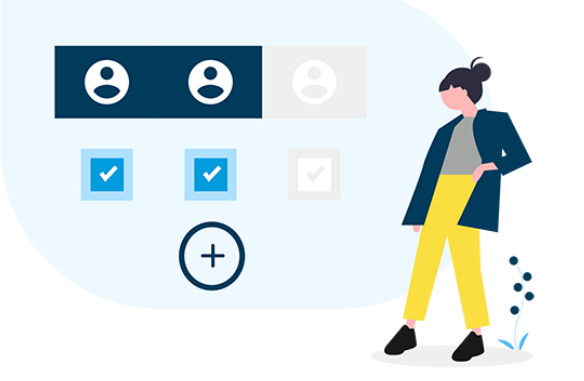

Granting smart access empowers family members, friends or service workers to seamlessly perform tasks with their own myQ account without your supervision.

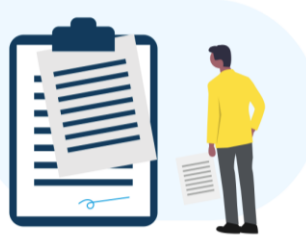

#### What's shared

Guests will have limited access to specific devices you share during specified time periods. Their access is limited to opening or closing a garage door, locking or unlocking a door or turning a light on or off.

#### What's shared

Guests will have limited access to specific devices you share during specified time periods. Their access is limited to opening or closing a garage door, locking or unlocking a door or turning a light on or off.

**History, Notifications and Schedules** 

Guests will not have access to history, notification and schedules. All Guest-initiated device actions will be recorded.

This feature is not intended for guests under 16 years of age. By tapping 'send' you are confirming your guest is 16 years of age or older.

Send

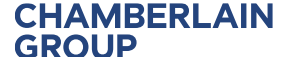

**Merlin GRIFCO C** CONTROLLED PRODUCTS CHAMBERLAIN  $myQ$ . SYSTEMS

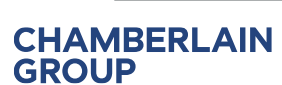

## **Schedules**

### myQ FUNCTIONS

- Schedule actions for your devices on pre-set timing
- For automation products: closing only

**LiftMaster** 

**• Optional notifications when executed per push message or mail** 

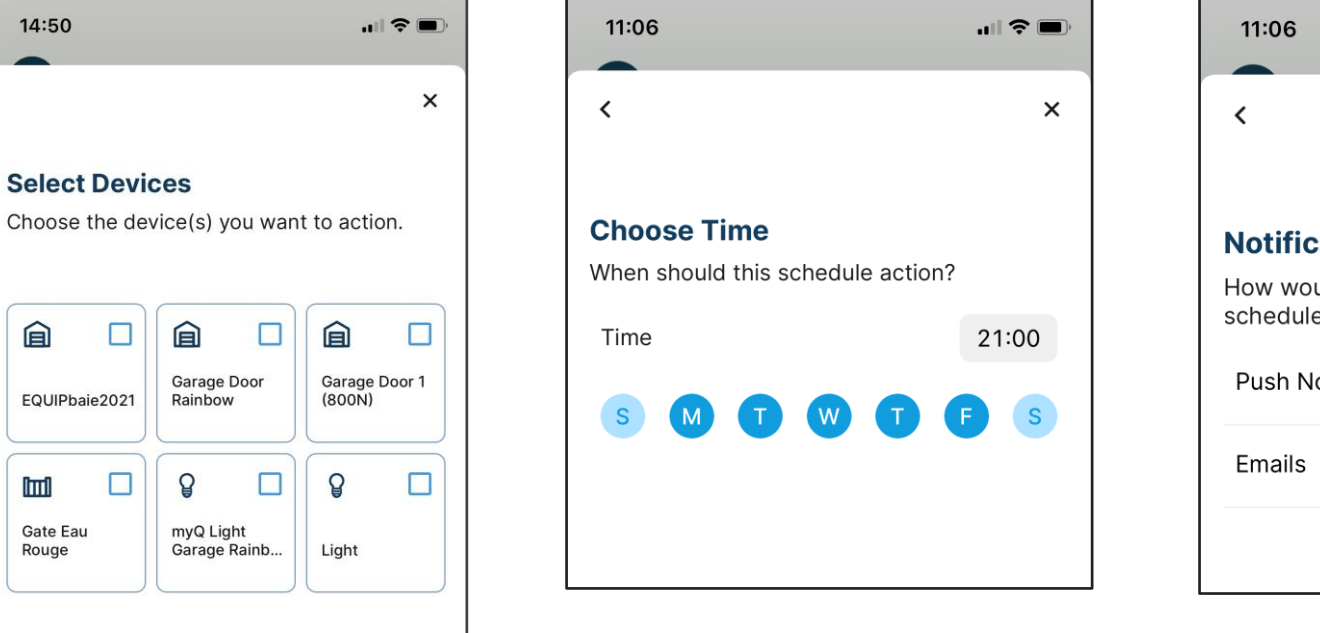

CHAMBERLAIN MY Q. Merlin GRIFCO

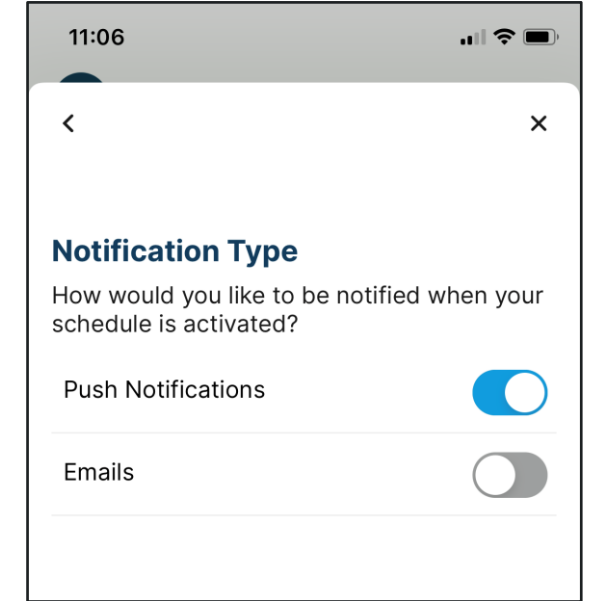

SYSTEMS

CONTROLLED PRODUCTS

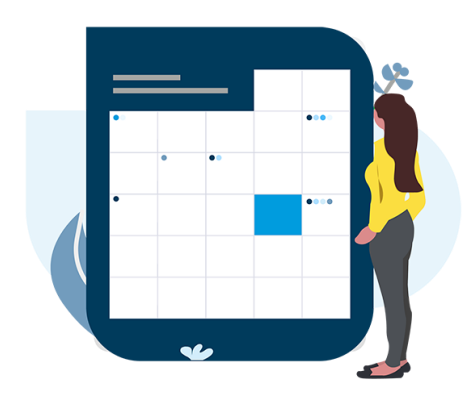

## **Notifications**

### myQ FUNCTIONS

- Push message or e-mail or both
- **· Individually per each device**
- Choice of events

**CHAMBERLAIN** 

**GROUP** 

- Optional reminder after timer countdown
- Optional day and time setting

**LiftMaster** 

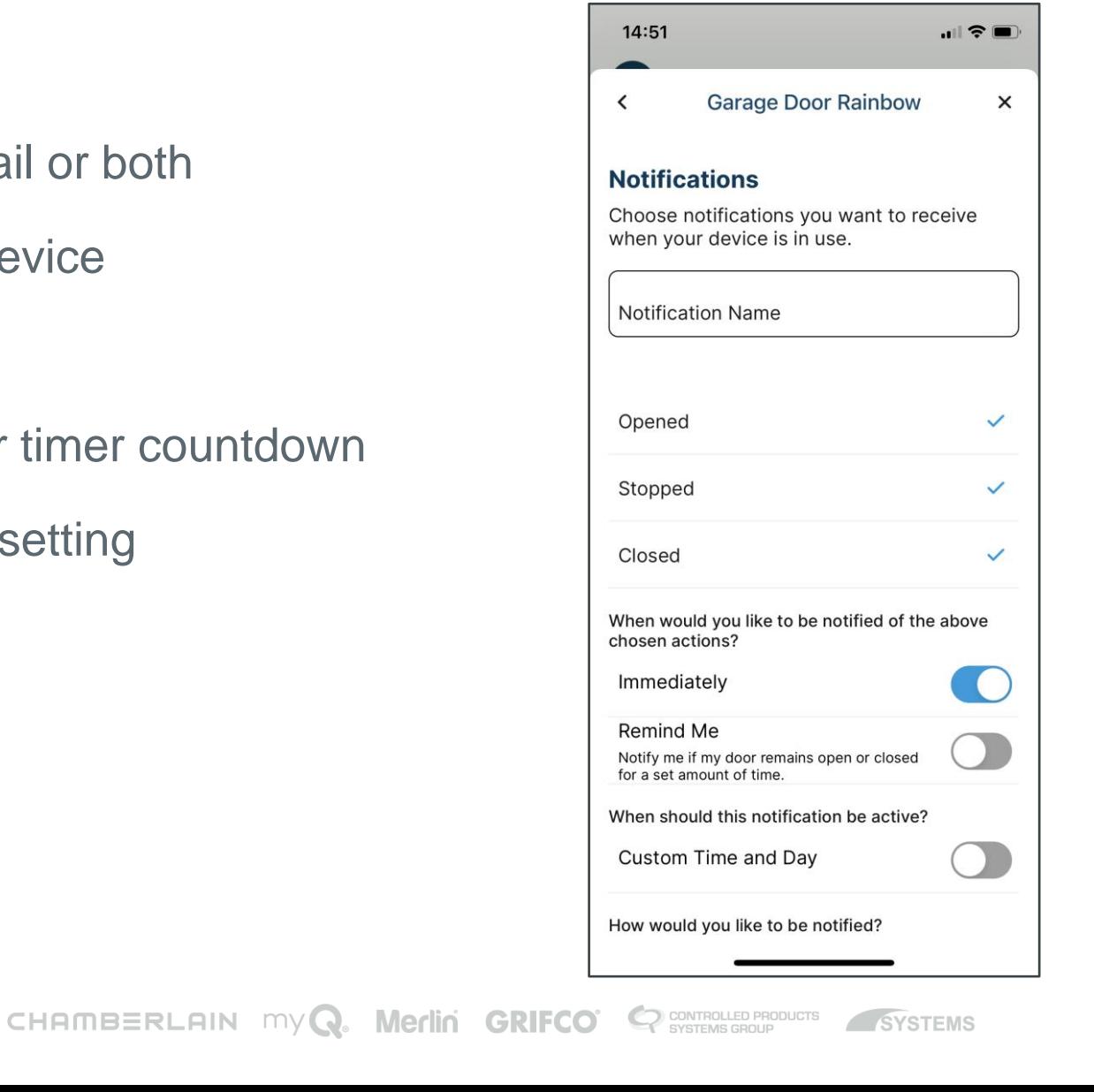

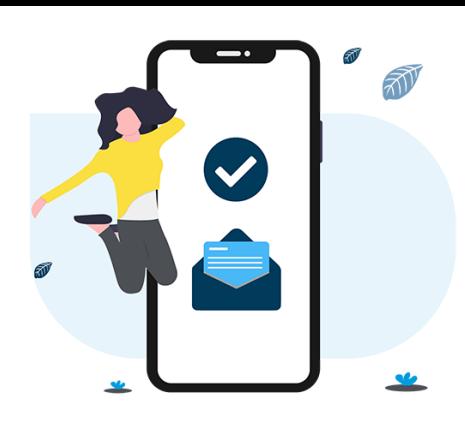

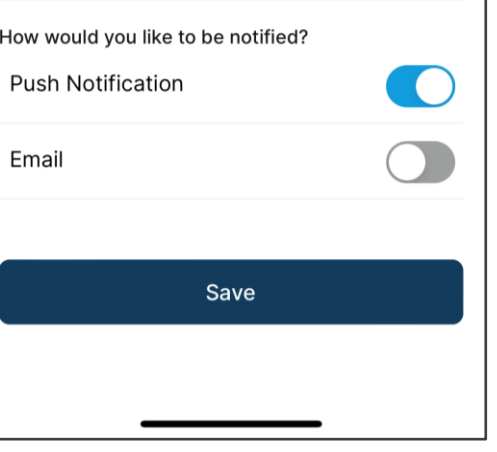

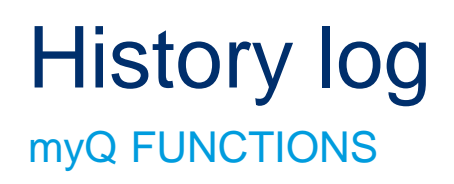

- Access events tracked in a log
- Also account activity events are tracked e.g. invites of guests by co-owners
- Log history is 30 days

**CHAMBERLAIN** 

**GROUP** 

■ Can be filtered to single devices

**LiftMaster** 

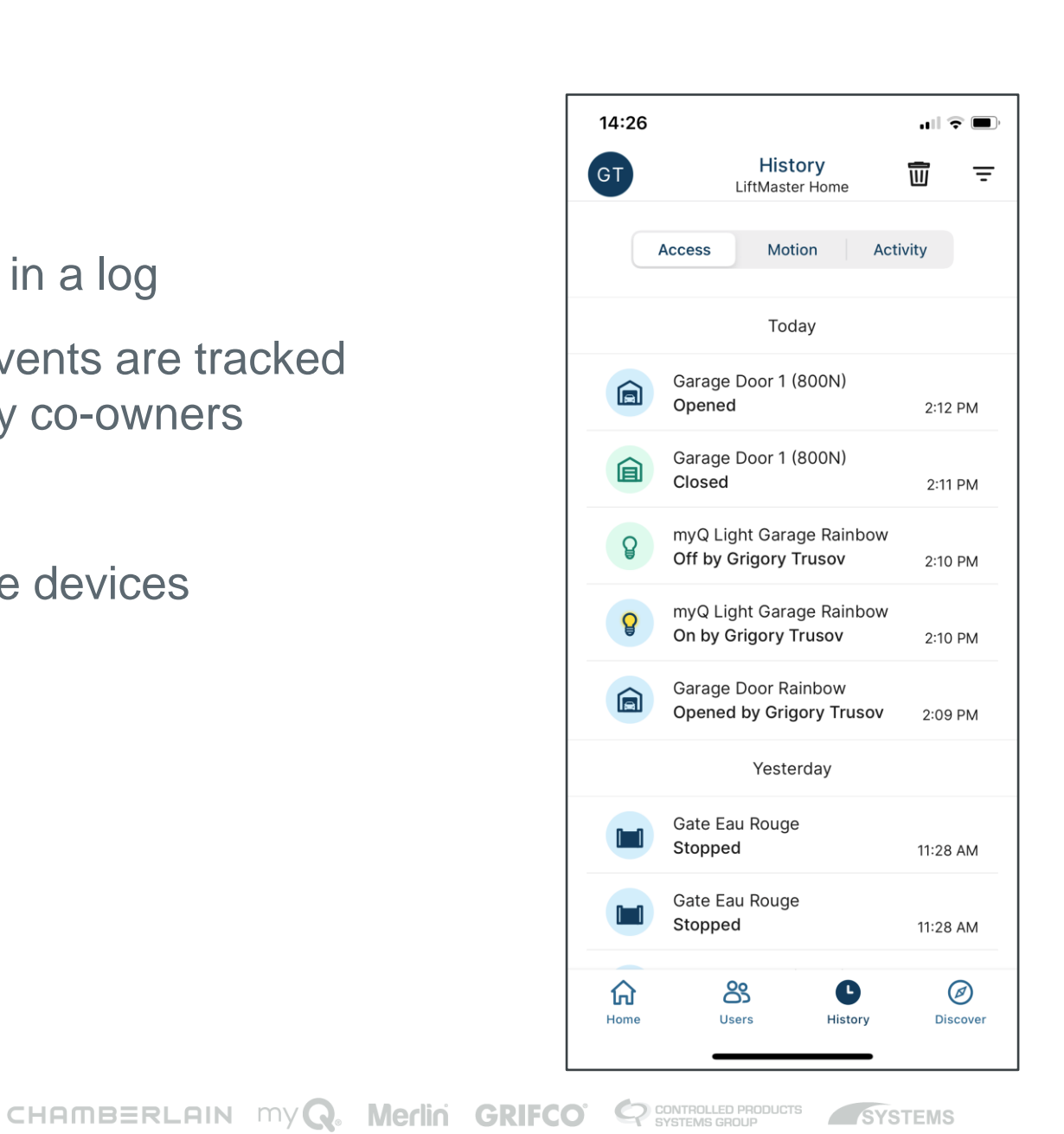

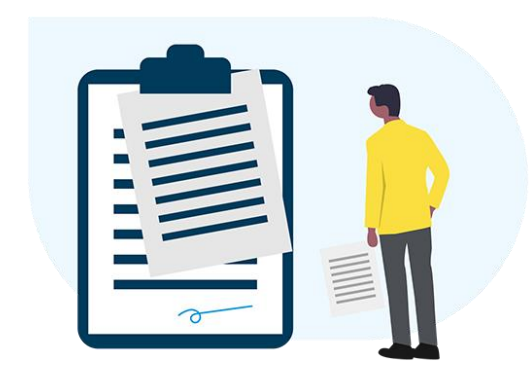

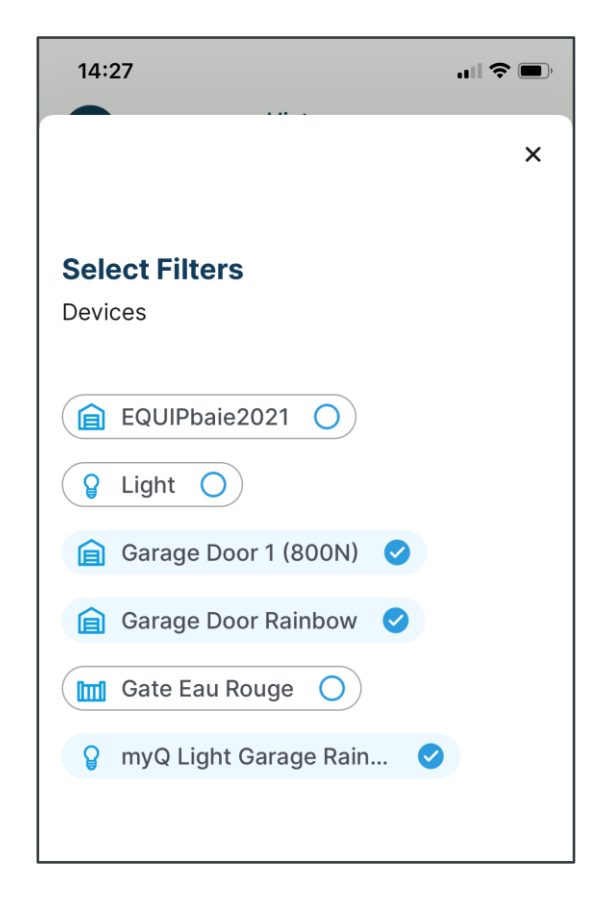

### **CHAMBERLAIN**<br>GROUP

## Installation and set-up GET STARTED

## Installation and myQ Set-up Procedure

TOTAL GARAGE CONTROL

- **E** Install hardware (router, gateway, end devices)
- Create a myQ account.

**CHAMBERLAIN** 

- **Ensure the user selects the correct Country Code (UK etc). Not U.S.**
- **EXEC** Learn end devices to myQ system
- Overview account and myQ app

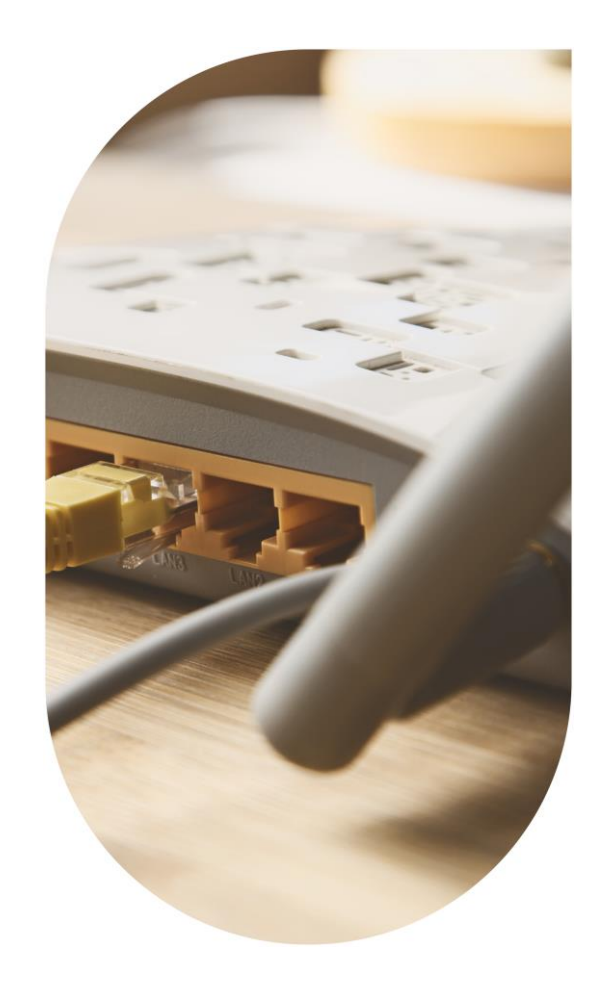

### Hardware Installation

EASY AND SMART

- Use of photocells is mandatory when myQ is used
- Connect your gateway to your router via LAN cable. Green point solid on once server connected.

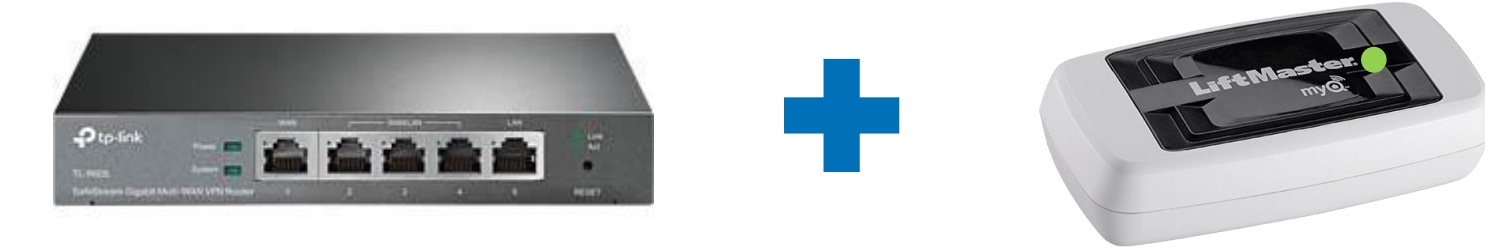

**Legal Notice**

Use of presence detecting device (photocells) is mandatory as per standards for unattended use case which is automatic close or operation via smart phone.

■ End device installation according to respective manual. Currently available product groups: Garage Door Operators (complete High-Line series + WiFi LM3800W) Gate Operators (new EVK line and operators with CB124EV) myQ remote light (872EV)

## myQ Account Creation

### INSTALLATION PROCEDURE

### Create a myQ Account

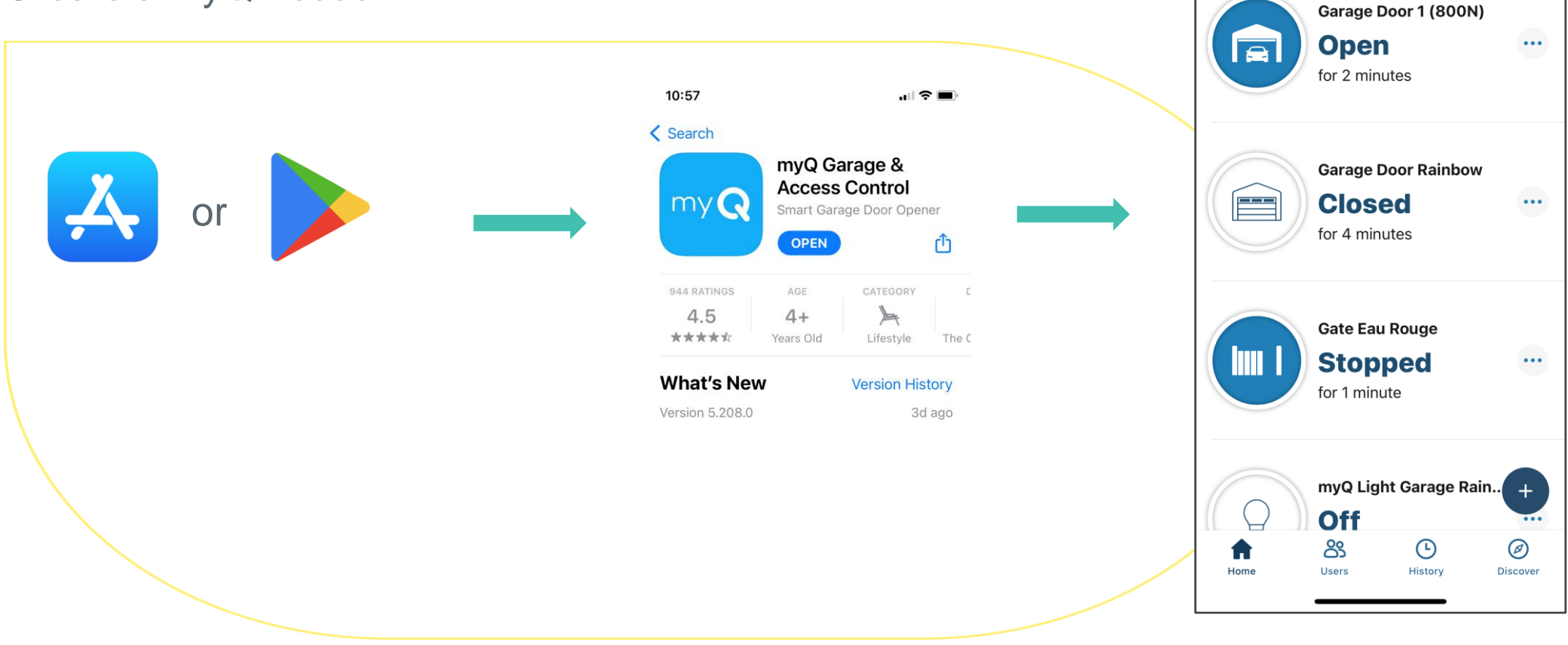

11:28

 $\overline{G}$ 

 $\blacksquare$   $\approx$   $\blacksquare$ 

LiftMaster Home ▼

myQ Gateway LiftMaster  $\bullet\quad \bullet$ 

 $\Box$ 

**CHAMBERLAIN** 

**GROI** 

**LiftMaster** 

MAKE LIFE SIMPLER AND YOUR GARAGE MORE SECURE

■ **Step 1:** learn gateway into myQ app Option A: use quick action button and chose devices

CHAMBERLAIN MYQ.

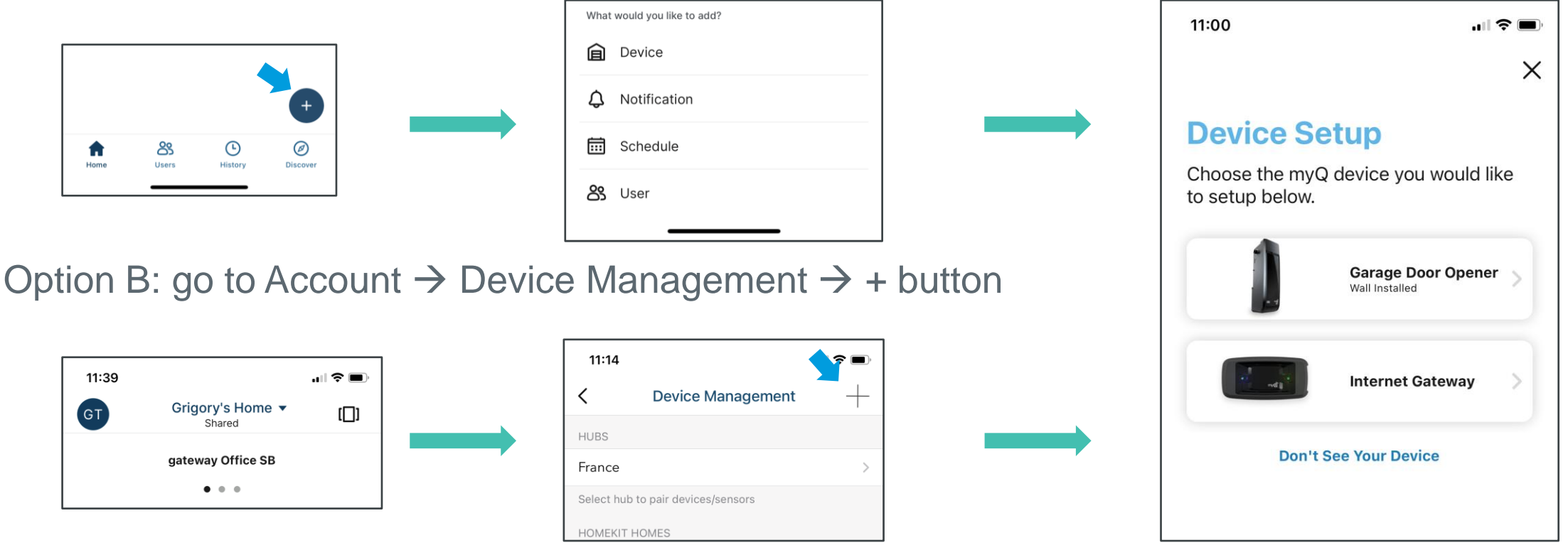

Merlin GRIFCO<sup> C</sup> SYSTEMS GROUP

SYSTEMS

**CHAMBERLAIN** 

**GROUP** 

MAKE LIFE SIMPLER AND YOUR GARAGE MORE SECURE

■ Step 1: learn gateway into myQ app  $\rightarrow$  chose gateway and proceed with App instructions

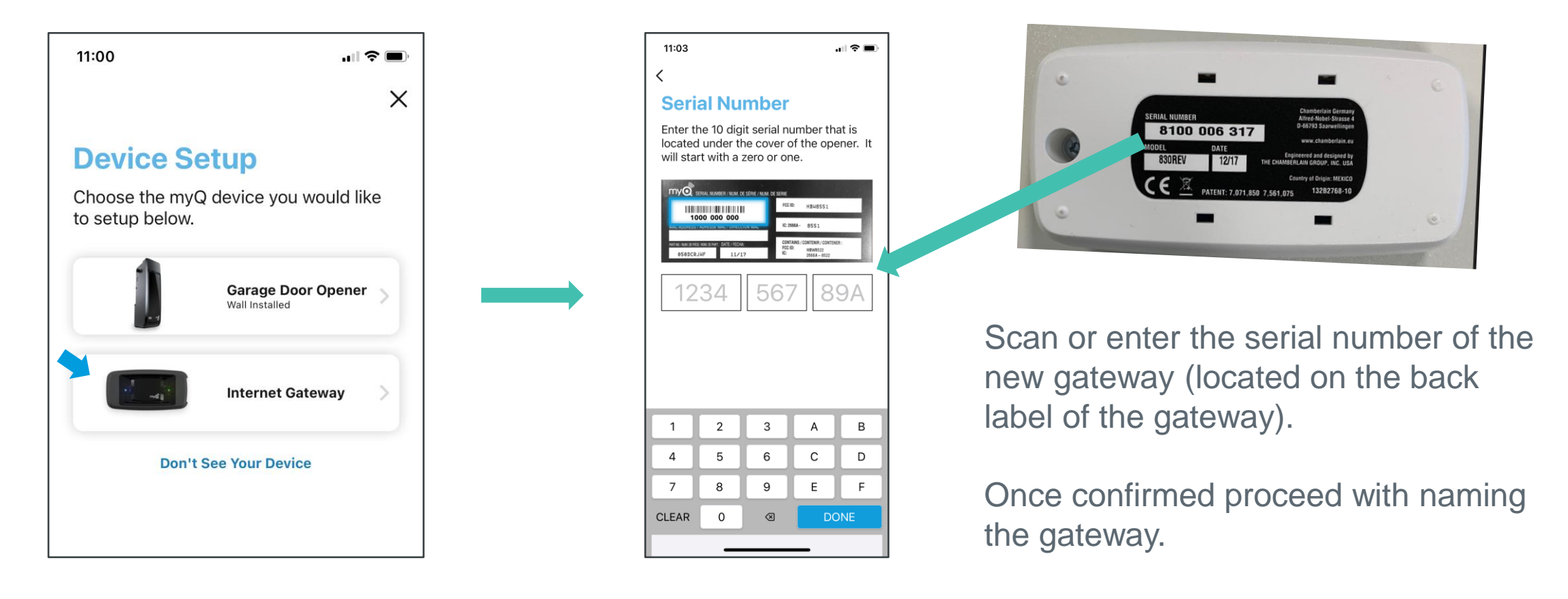

MAKE LIFE SIMPLER AND YOUR GARAGE MORE SECURE

### **EXTER 28:** learn the **garage door operator** to the gateway

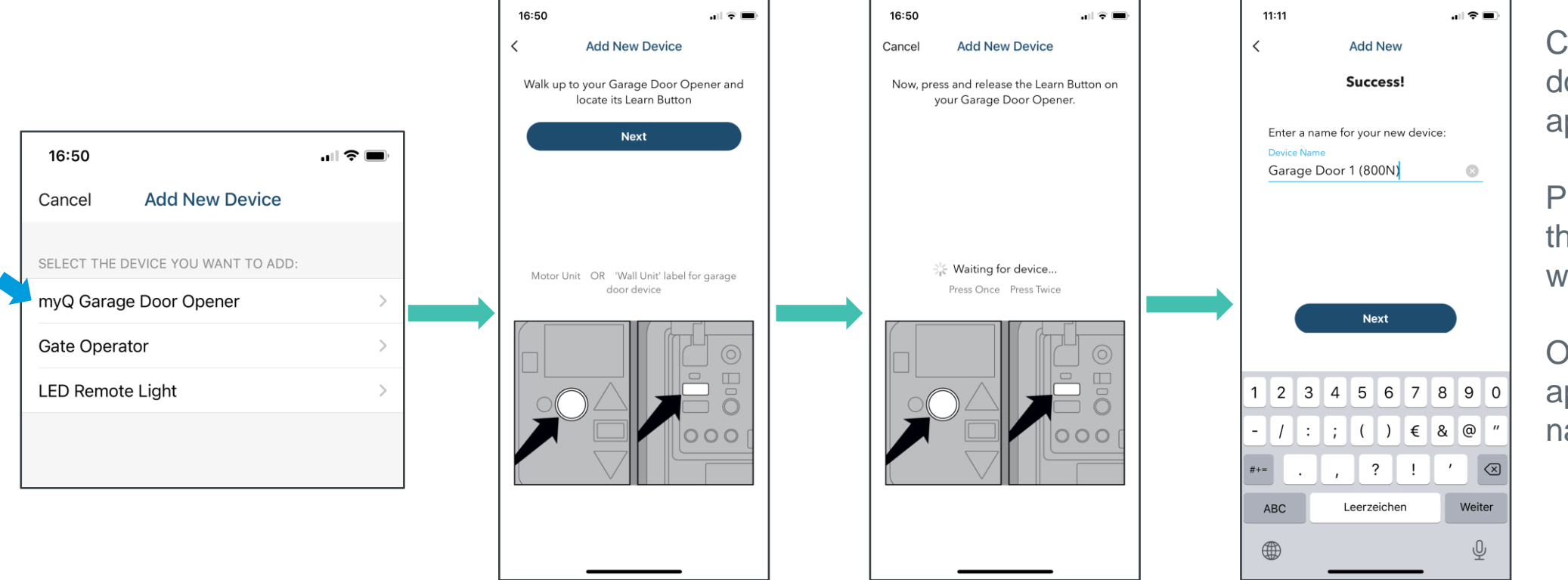

Choose a myQ garage door opener and follow app instructions:

Press "Learn Button" on the operator (same as with transmitter).

Once confirmed by the app, provide operator name, e.g. garage 1.

**CHAMBERLAIN** 

**GROUP** 

CO CONTROLLED PRODUCTS **Merlin GRIFCO** 

SYSTEMS

**CHAMBERLAIN** 

**GROUP** 

**LiftMaster** 

MAKE LIFE SIMPLER AND YOUR GARAGE MORE SECURE

### **EXTER 31 Step 2b:** learn the **gate operator** to the gateway

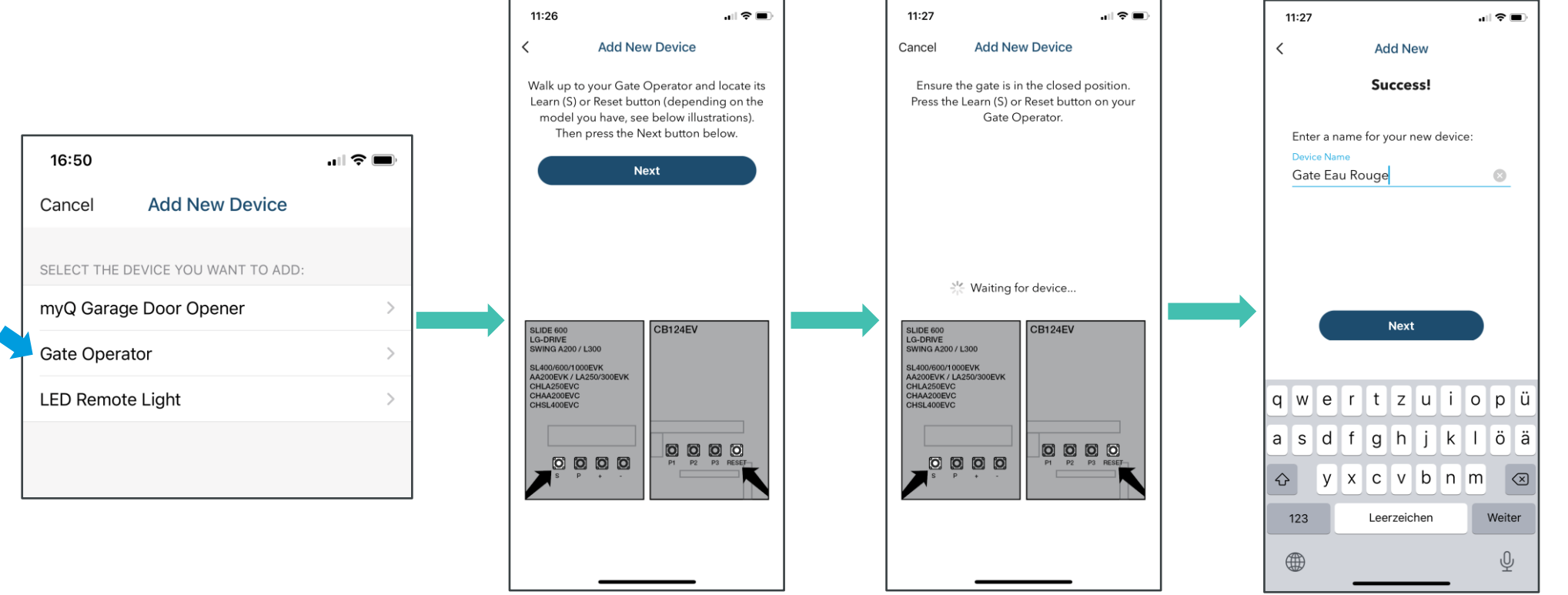

CO CONTROLLED PRODUCTS

SYSTEMS

**Merlin GRIFCO** 

CHAMBERLAIN MYQ.

Choose a myQ gate opener and follow app instructions:

Press "Learn Button" on the operator (same as with transmitter).

Once confirmed by the app, provide operator name, e.g. garage 1.

| Confidential | © Chamberlain Group, Inc | 22

MAKE LIFE SIMPLER AND YOUR GARAGE MORE SECURE

**EXTER 2018 Is Step 2c:** learn the **myQ lights** to the gateway

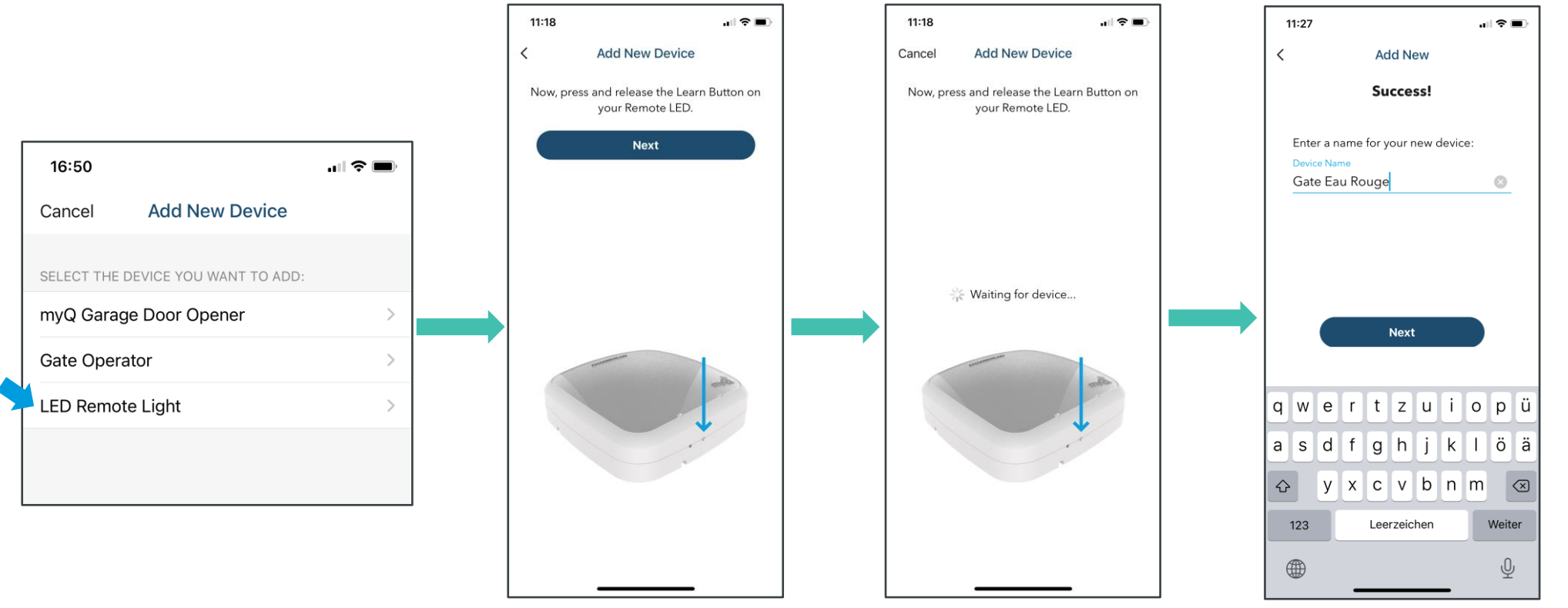

Choose a myQ lights and follow app instructions:

Press "Learn Button" on the lights (same as with transmitter).

Once confirmed by the app, provide lights name, e.g.light garage1.

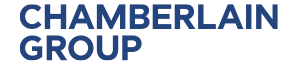

### Adding New Device

CONNECTED, RELIABLE, SECURE

**CHAMBERLAIN** 

**LiftMaster** 

To add a new device to existing gateway just go into Account ➔ Device Management ➔ Chose the Gateway ➔ Push Add New ➔ Chose device to be added ➔ Follow procedure to add a new device

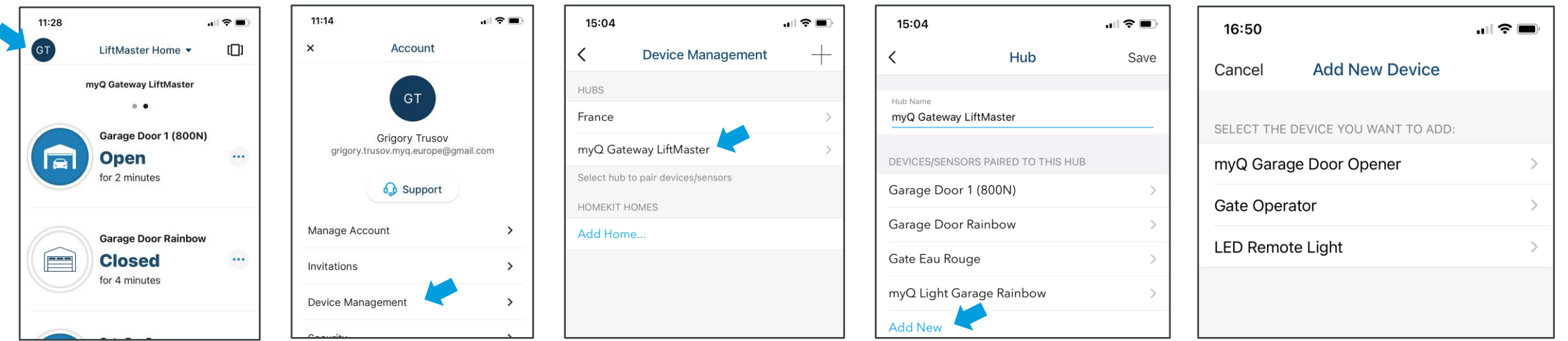

### **Overview** NAVIGATION BUTTONS

**CHAMBERLAIN** 

**GROUP** 

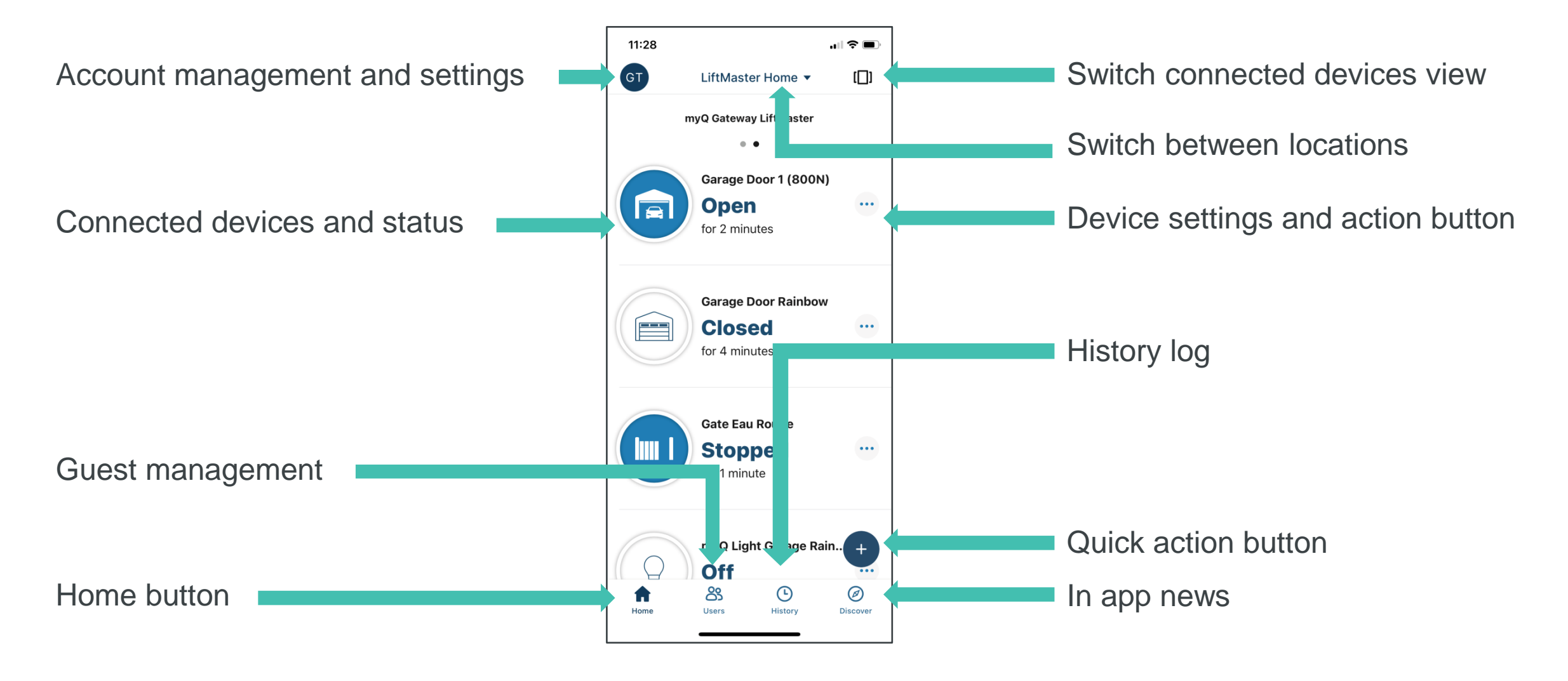

### Manage Account ACCOUNT

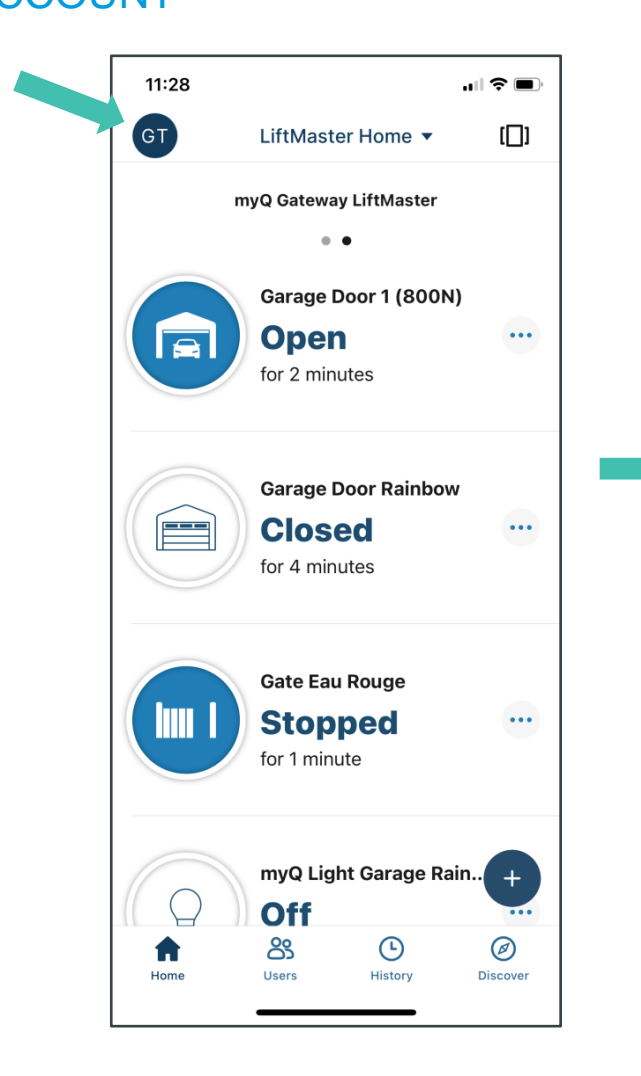

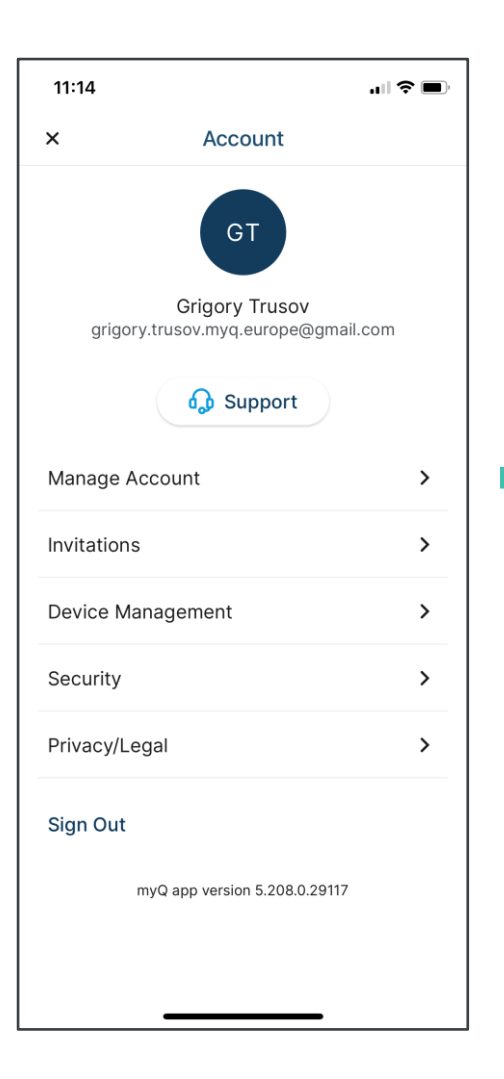

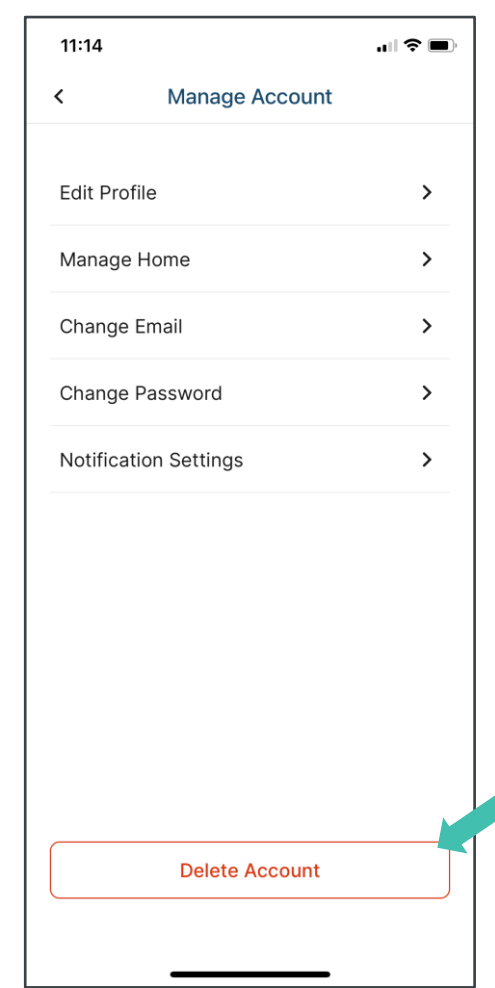

**Advice** Want to delete account?

Delete your end devices and gateways first, only then delete your account.

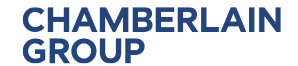

CHAMBERLAIN MY**Q. Merlin GRIFCO** C SYSTEMS GROUP SYSTEMS

## **Invitations**

### ACCOUNT

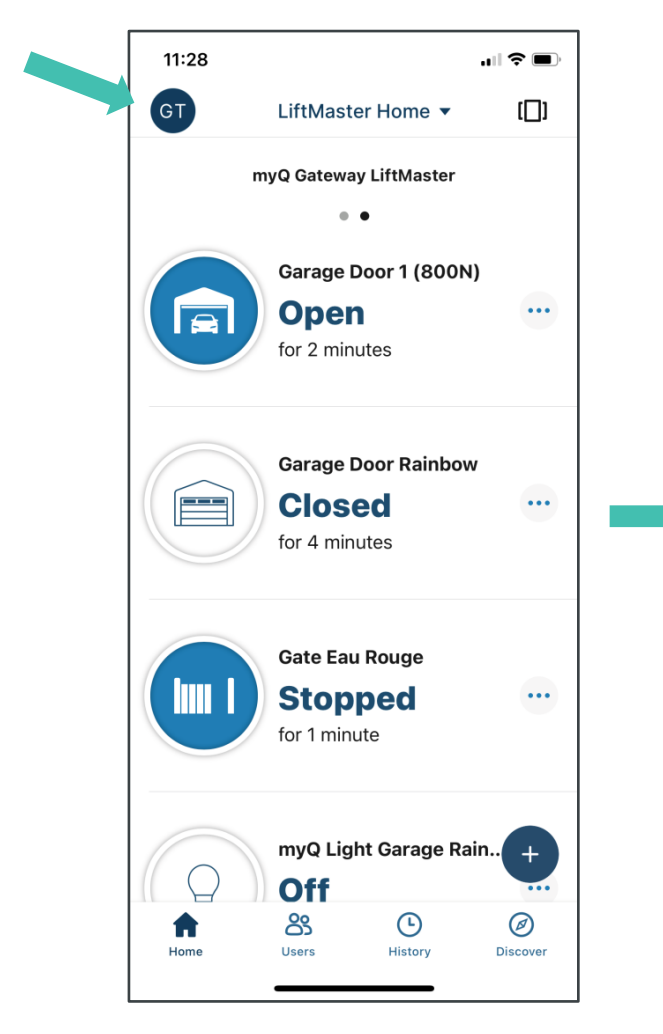

**LiftMaster** 

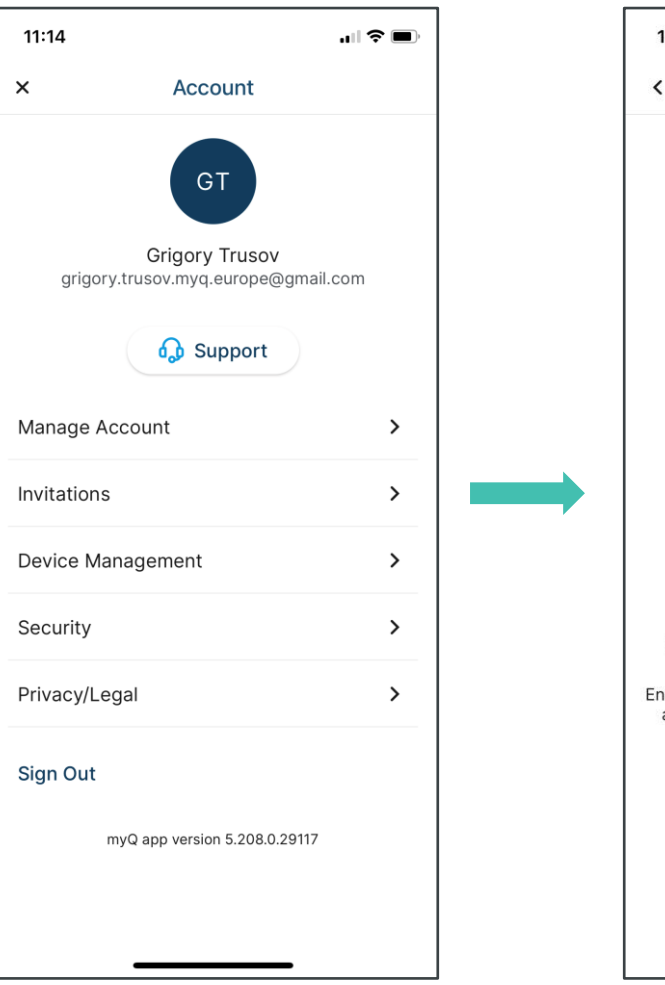

CHAMBERLAIN myQ. Merlin GRIFCO

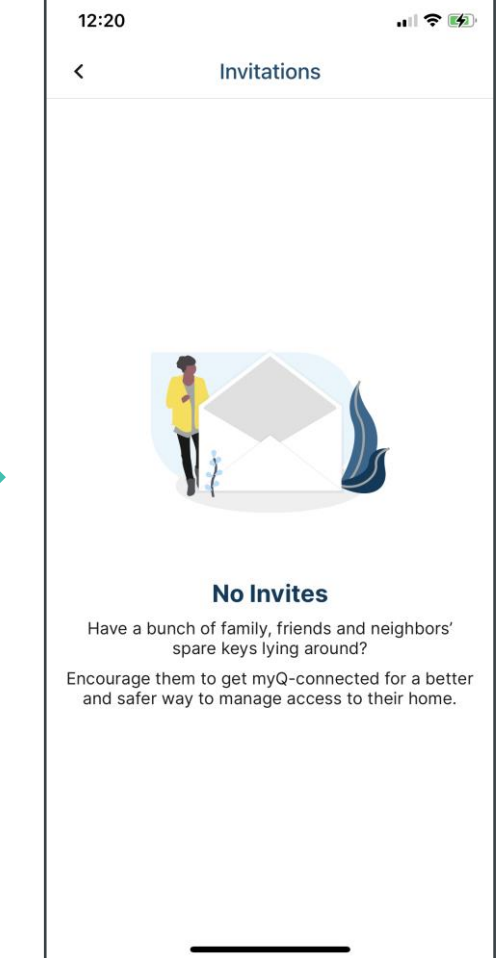

SYSTEMS

CONTROLLED PRODUCTS

**CHAMBERLAIN<br>GROUP** 

## Device Management

#### ACCOUNT

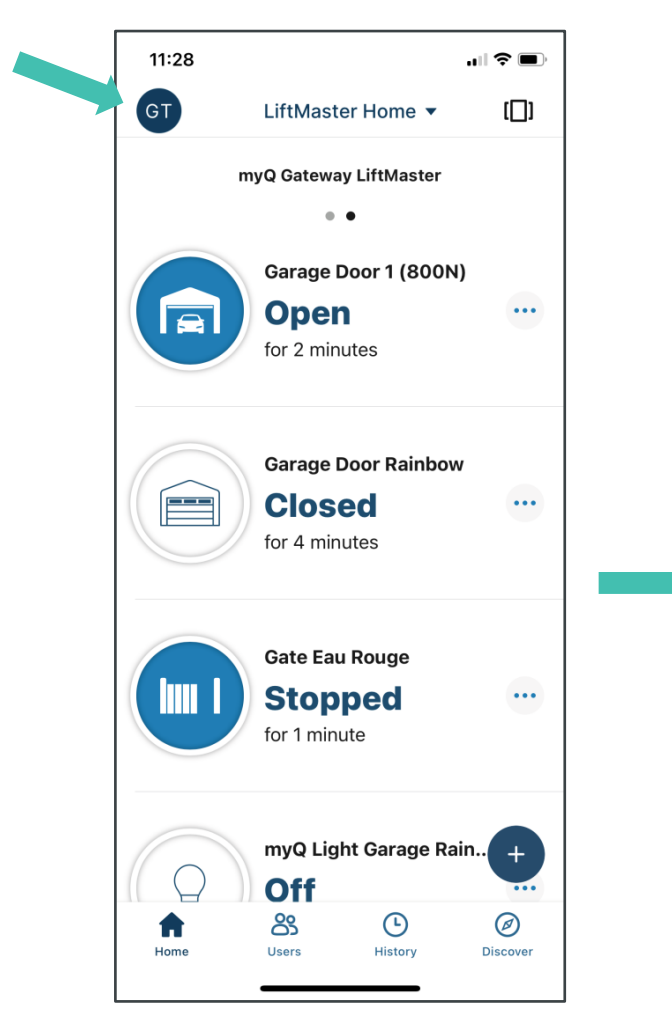

**LiftMaster** 

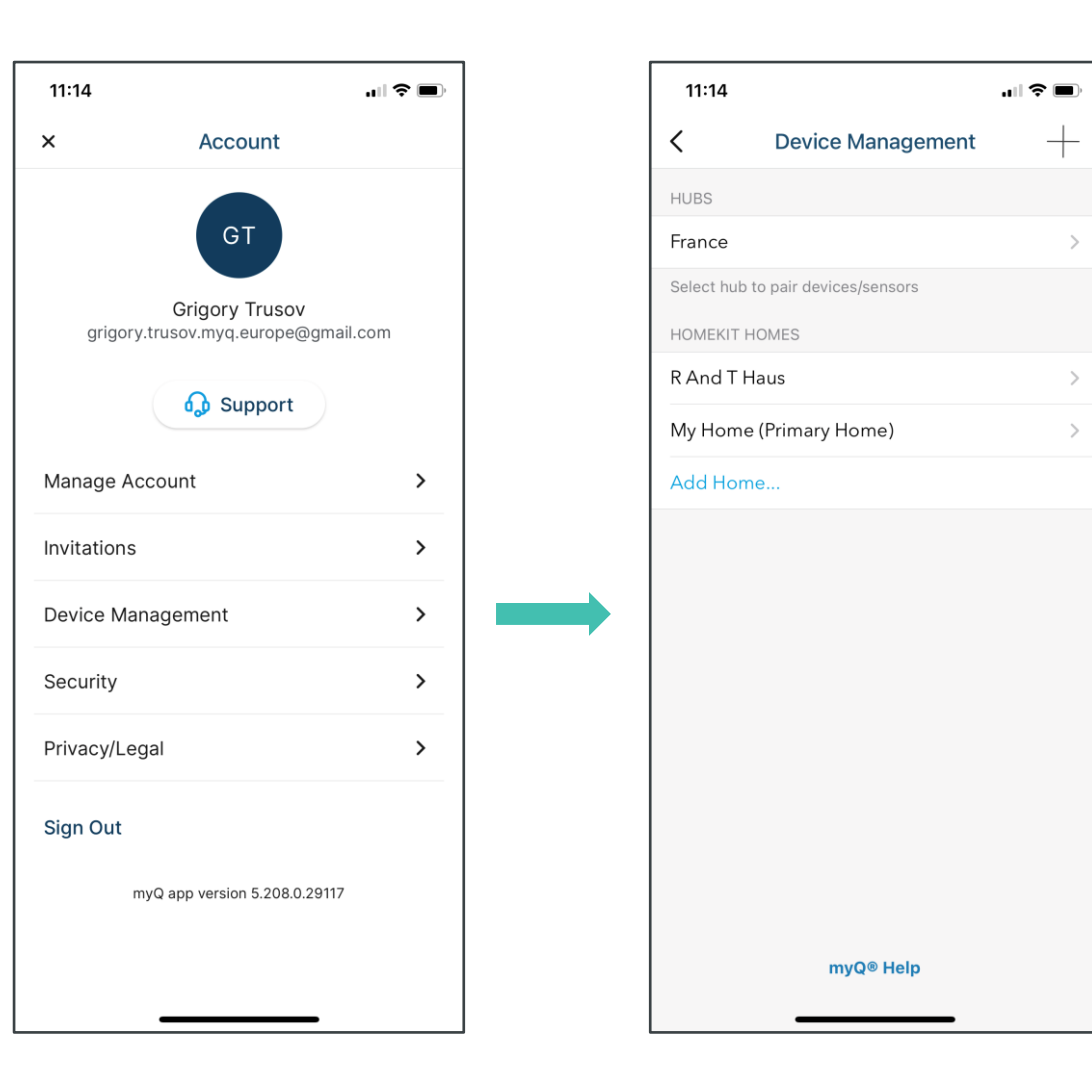

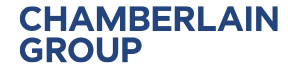

CHAMBERLAIN MY**Q. Merlin GRIFCO** C SYSTEMS GROUP SYSTEMS

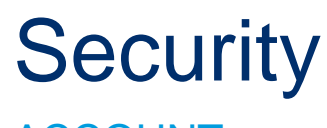

### ACCOUNT

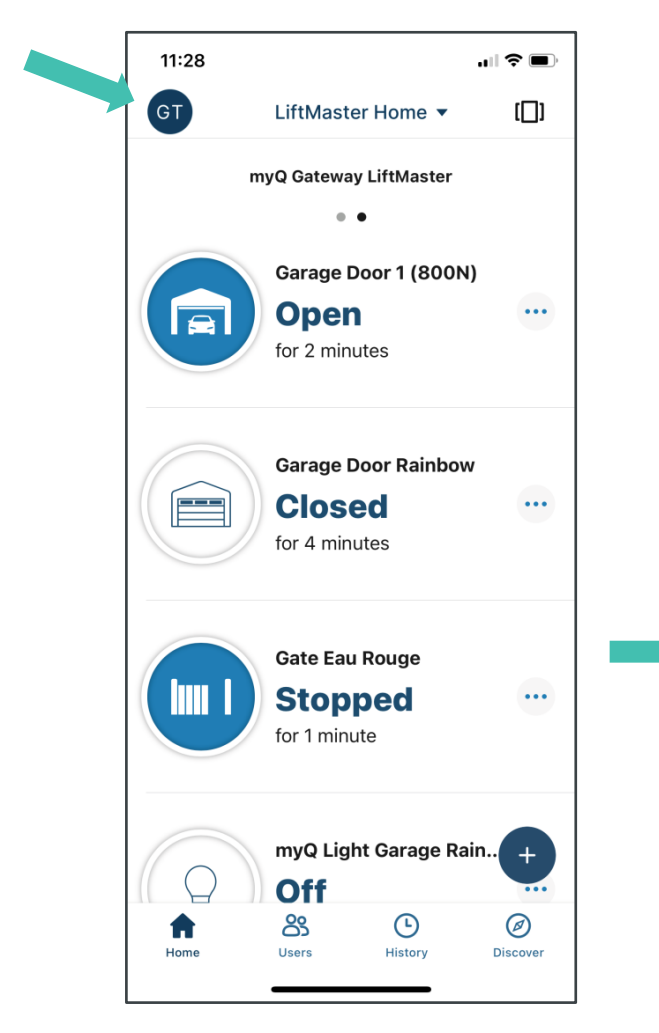

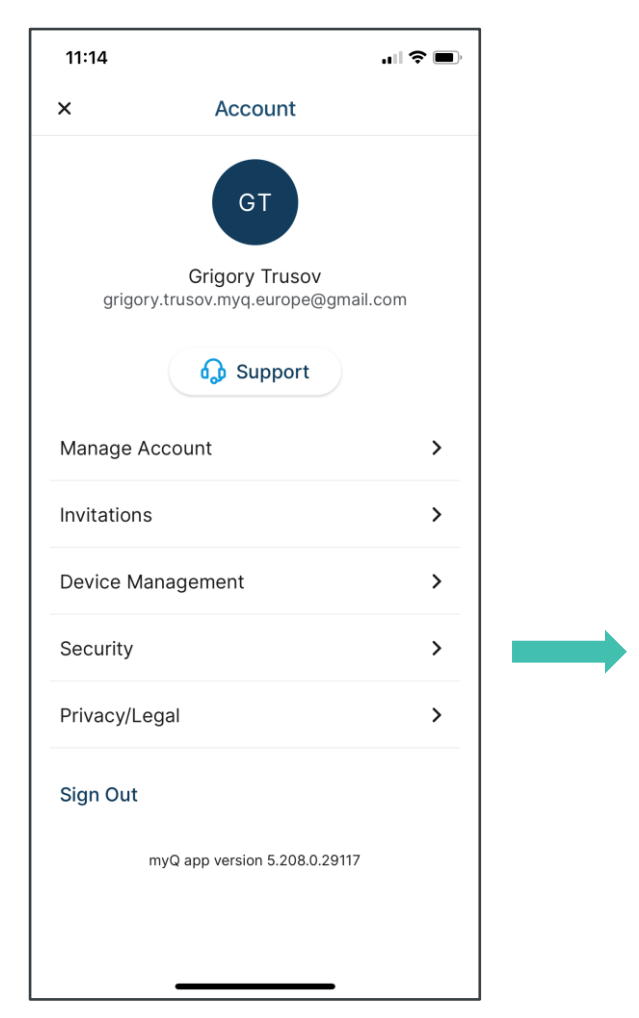

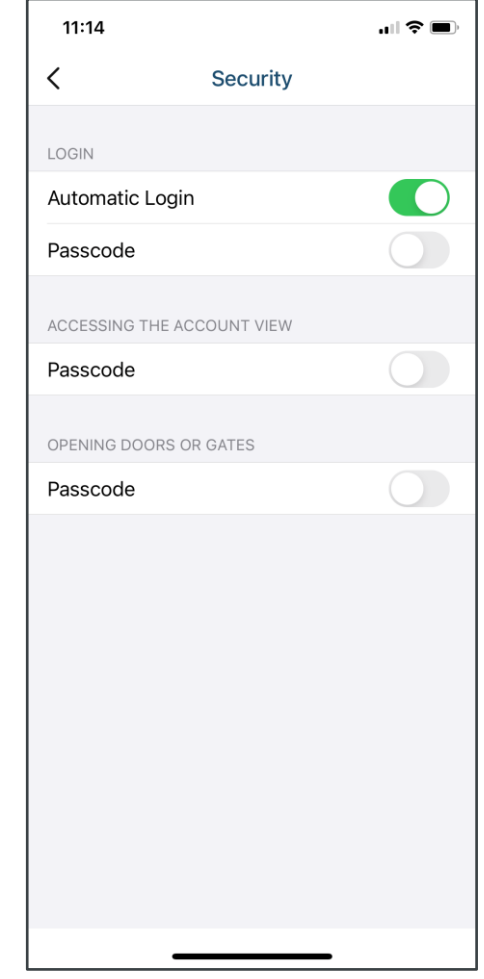

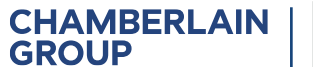

CHAMBERLAIN MY**Q. Merlin GRIFCO** C SYSTEMS GROUP SYSTEMS

## Privacy/Legal

#### ACCOUNT

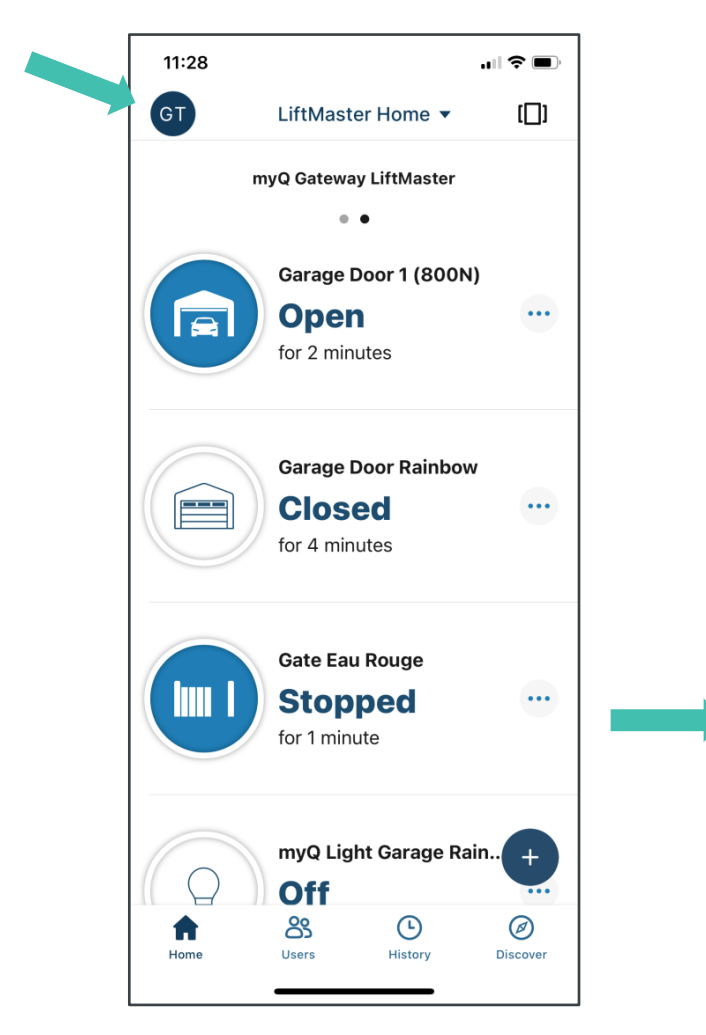

**LiftMaster** 

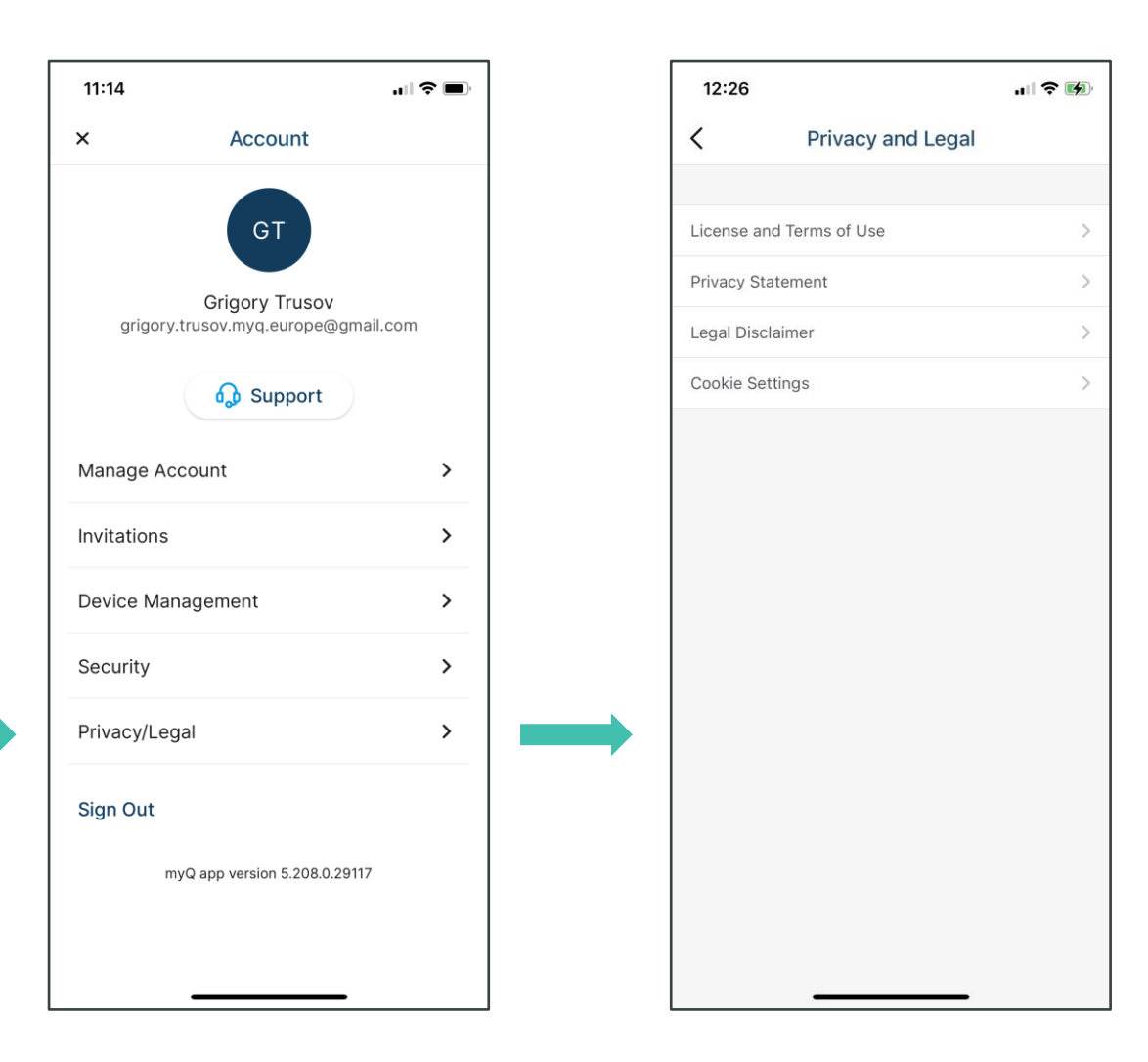

CHAMBERLAIN MY**Q. Merlin GRIFCO** C SYSTEMS GROUP

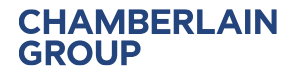

## Switch between Locations

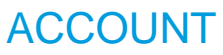

**GROUP** 

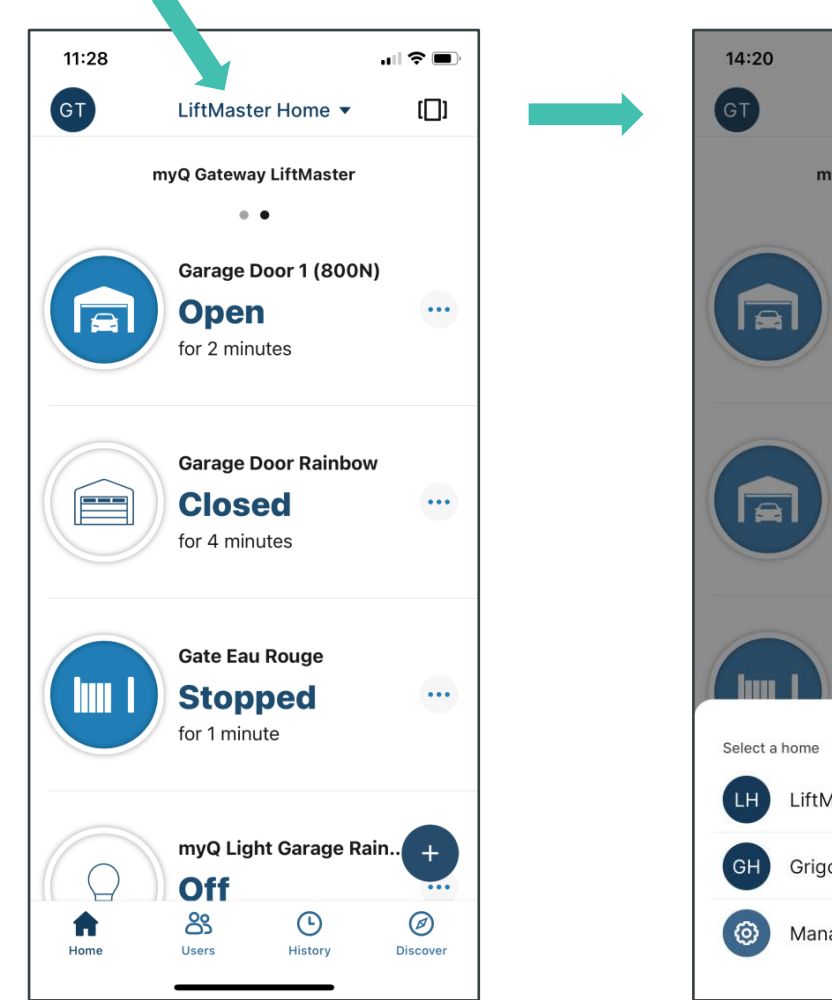

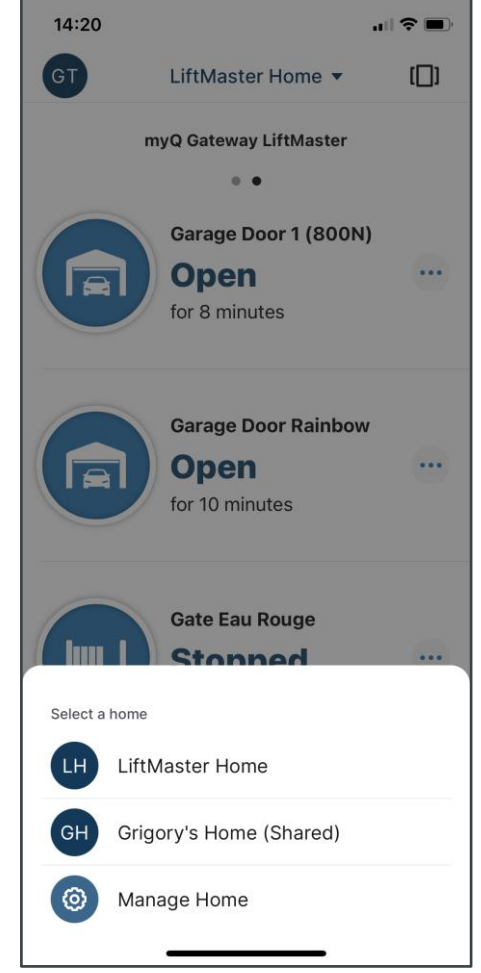

Merlin GRIFCO

Switch between locations enables access to other locations on your account or getting to locations shared with you as a guest or co-owner.

"Shared" indicates it is location where you are invited as a guest or co-owner.

SYSTEMS

CONTROLLED PRODUCTS

## Connected Devices View

**LiftMaster** 

ACCOUNT

**CHAMBERLAIN** 

**GROUP** 

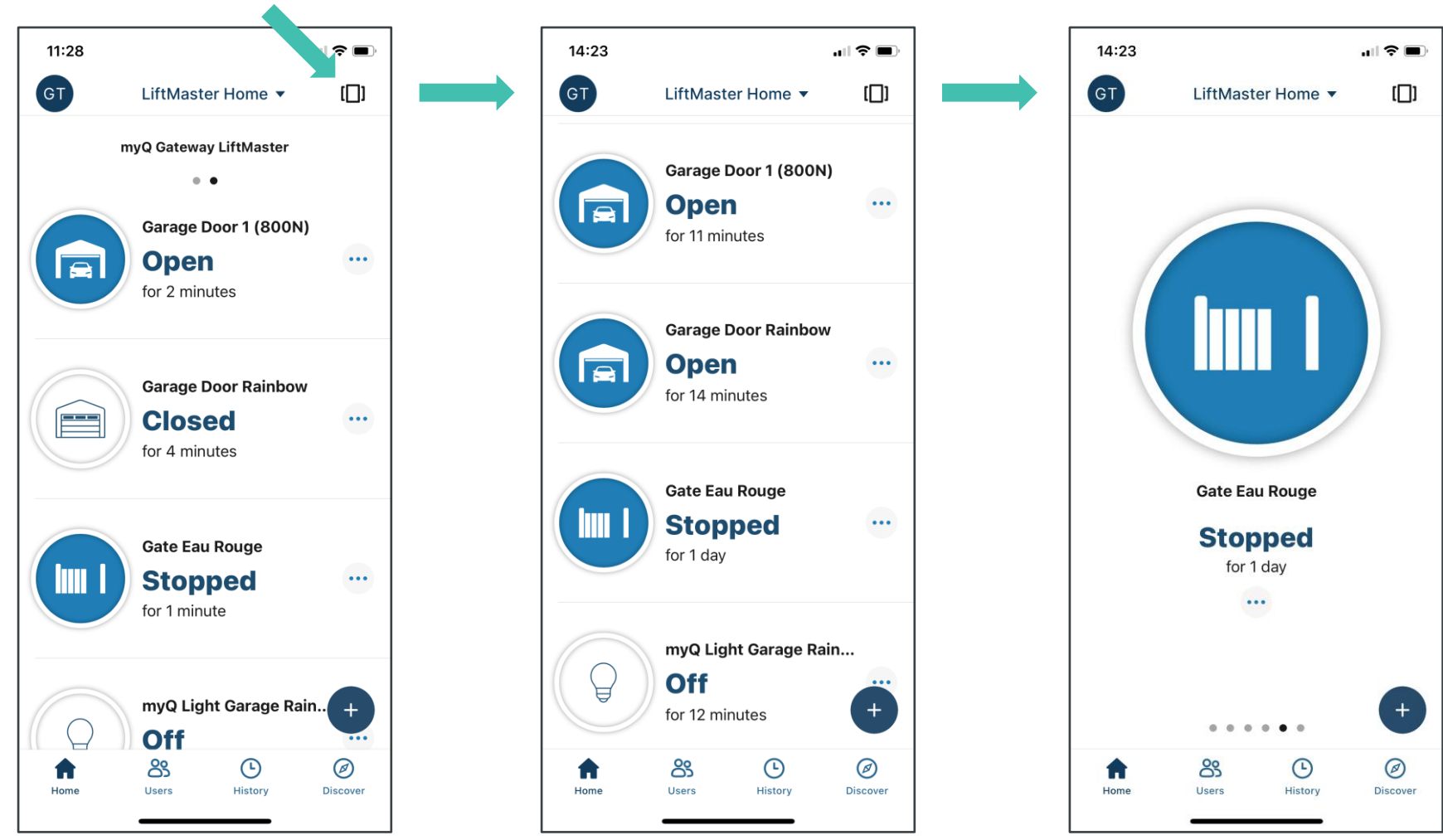

CHAMBERLAIN MyQ. Merlin GRIFCO

CONTROLLED PRODUCTS

SYSTEMS

Connected devices view button enables different show of the connected units:

- per unit
- per hub/gateway
- all together

| Confidential | © Chamberlain Group, Inc | 32

## Device Settings Button

### ACCOUNT

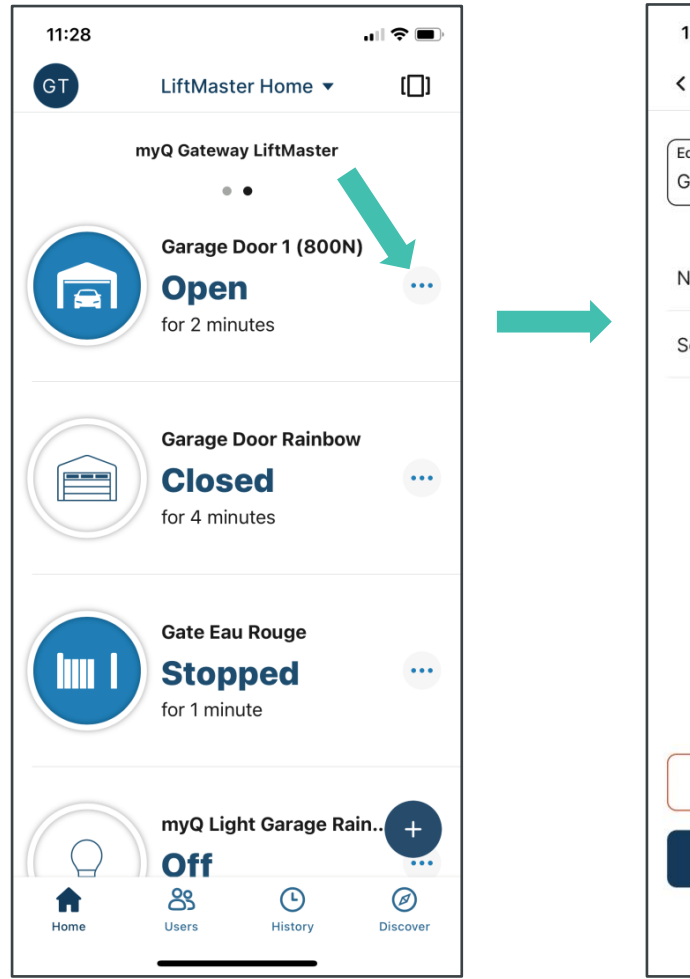

**LiftMaster** 

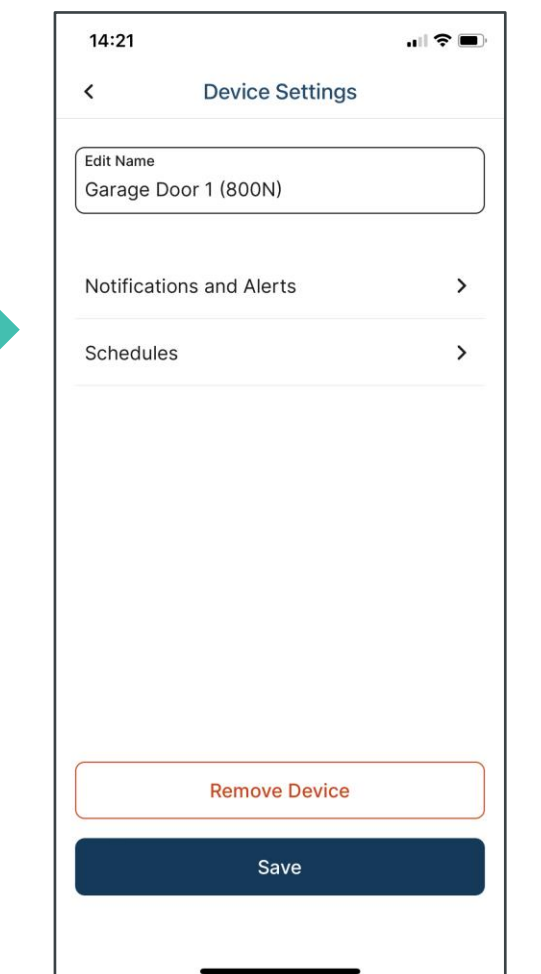

CHAMBERLAIN MY**Q. Merlin GRIFCO** C SYSTEMS GROUP

Device settings button enables quick access to notifications and schedules settings or enables name change of device removal.

SYSTEMS

**CHAMBERLAIN GROUP** 

## Quick Action Button

### ACCOUNT

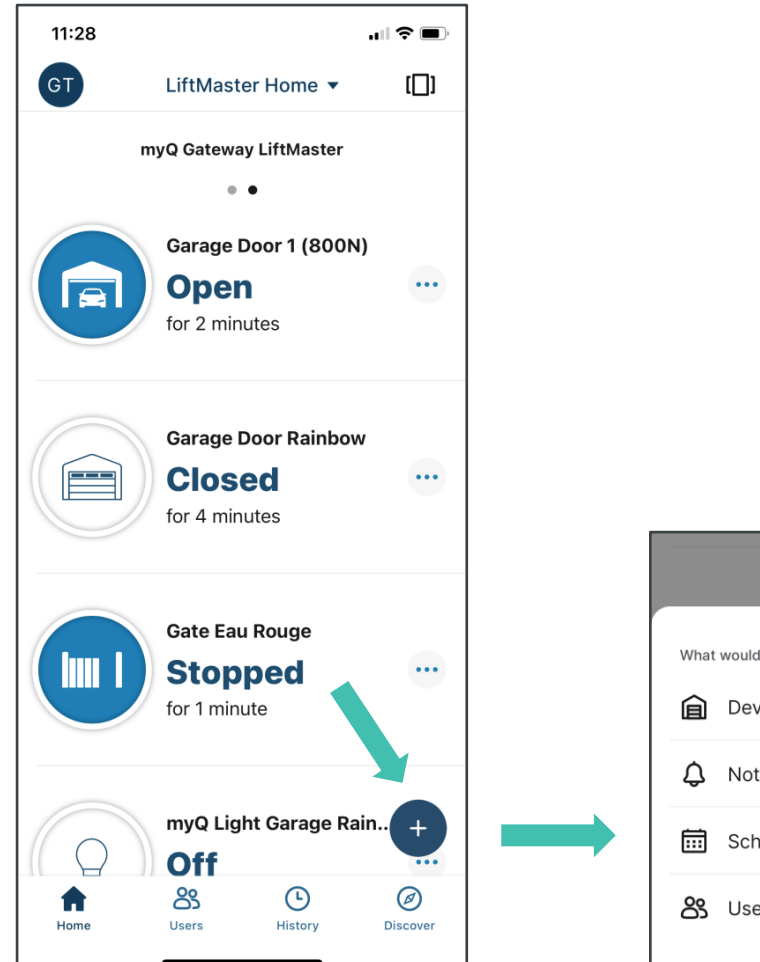

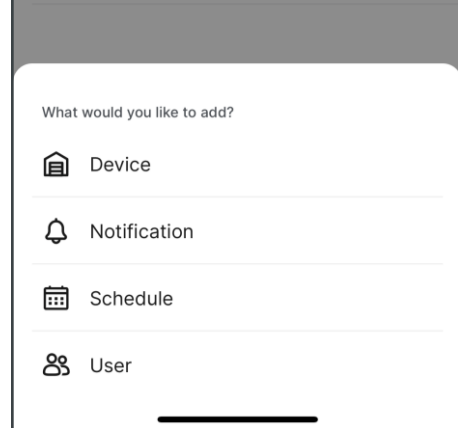

Quick "Action Button" enables users to add devices, set notifications and schedules as well as invite guests in two clicks.

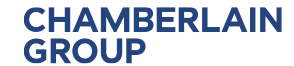

### History Log ACCOUNT

**CHAMBERLAIN** 

**GROUP** 

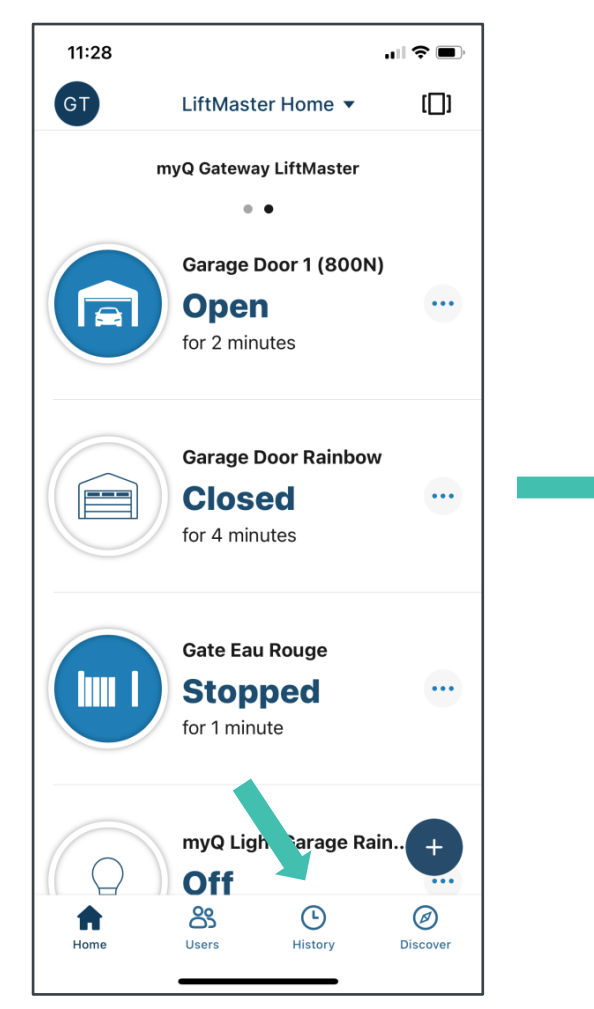

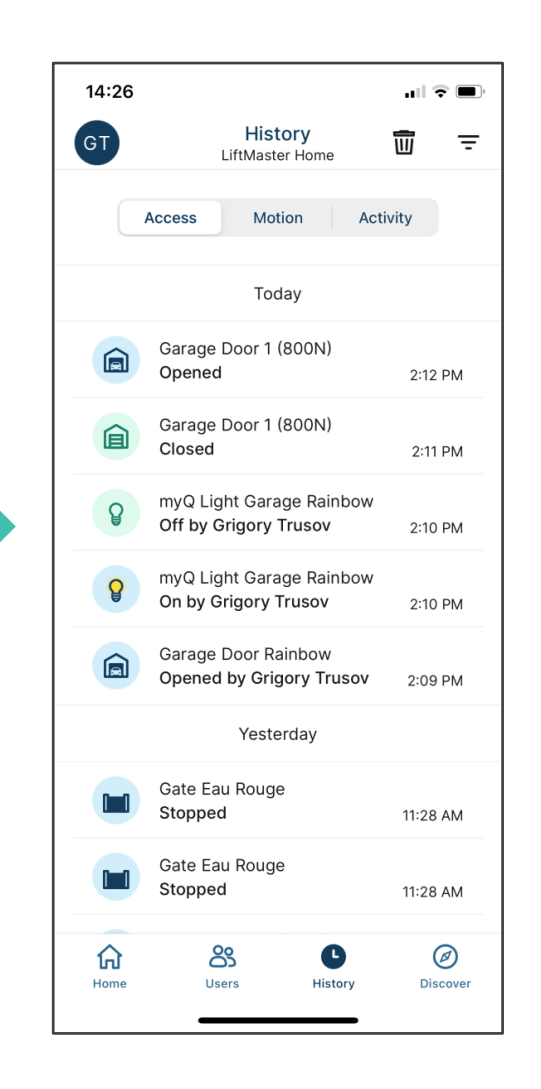

History log provides list of device activity history up to 30 days.

**LiftMaster** CHAMBERLAIN My Q. Merlin GRIFCO

**O** CONTROLLED PRODUCTS SYSTEMS

## Guest Management

#### ACCOUNT

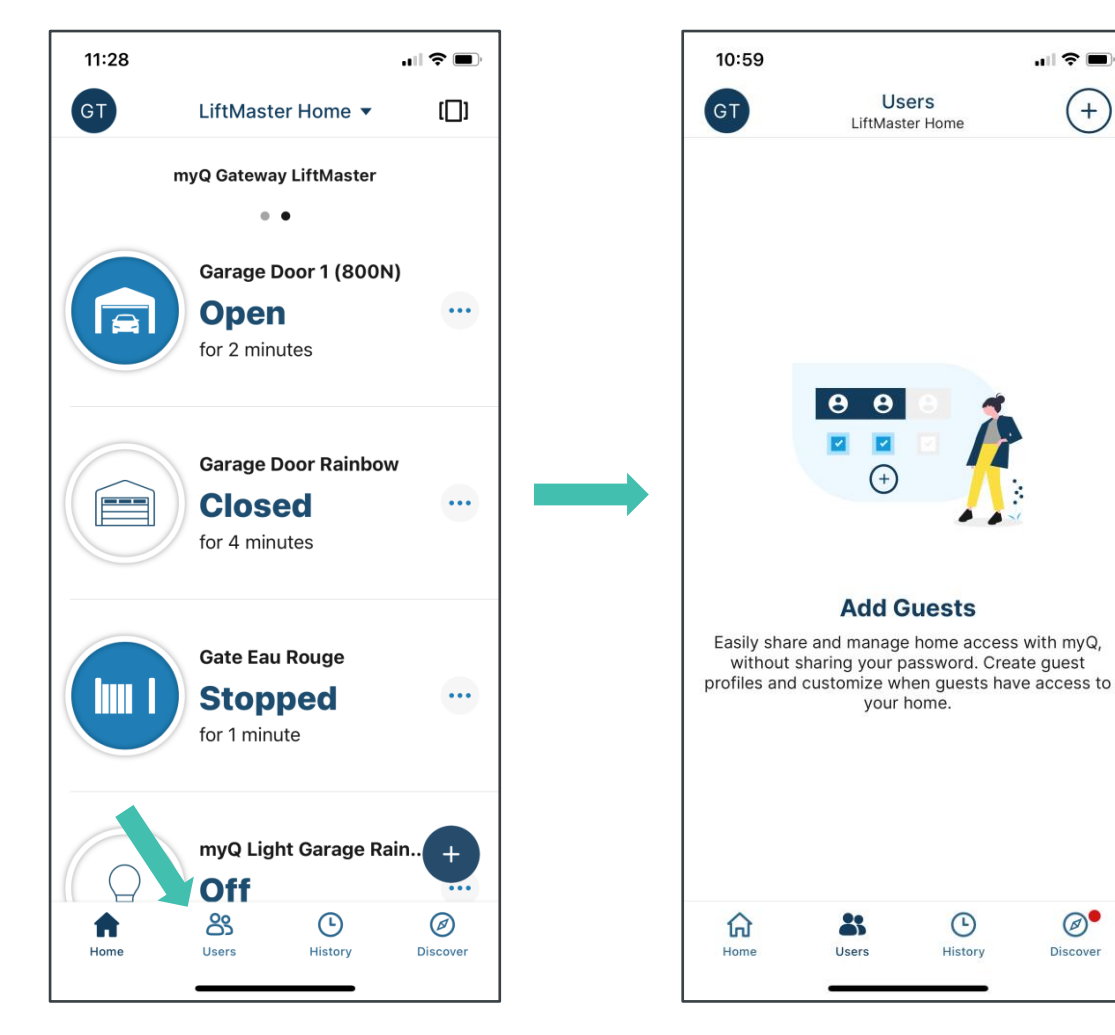

Users button provides direct access to the myQ guest feature enabling management of up to two co-owners and five guests.

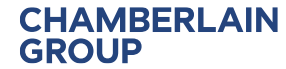

CHAMBERLAIN MYQ. CONTROLLED PRODUCTS Merlin GRIFCO SYSTEMS

 $\circledcirc$ 

Discover

 $\odot$ 

History

 $|| \mathbf{P} \mathbf{E}||$ 

 $+$ 

## Guest Management

#### **GENERAL**

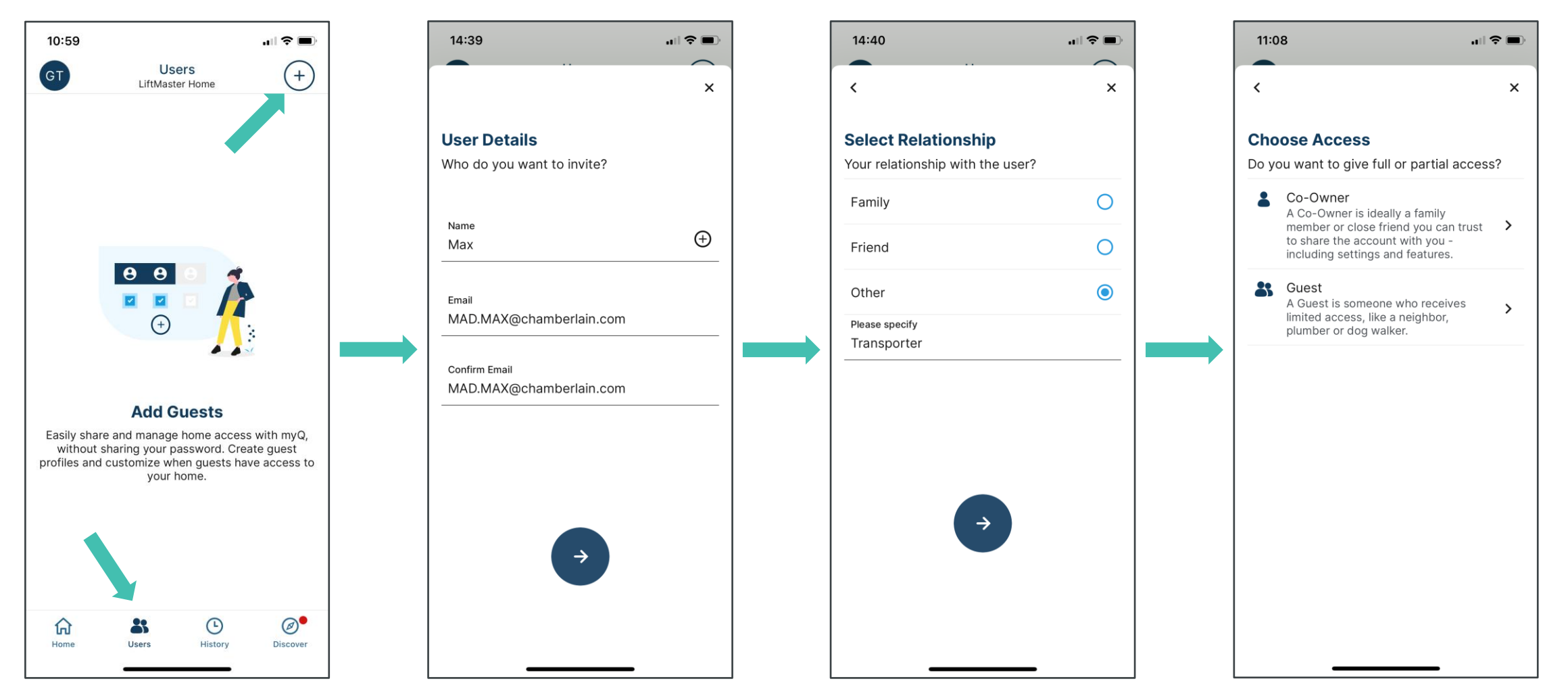

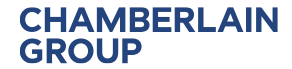

CHAMBERLAIN MY**Q. Merlin GRIFCO** C SYSTEMS GROUP SYSTEMS

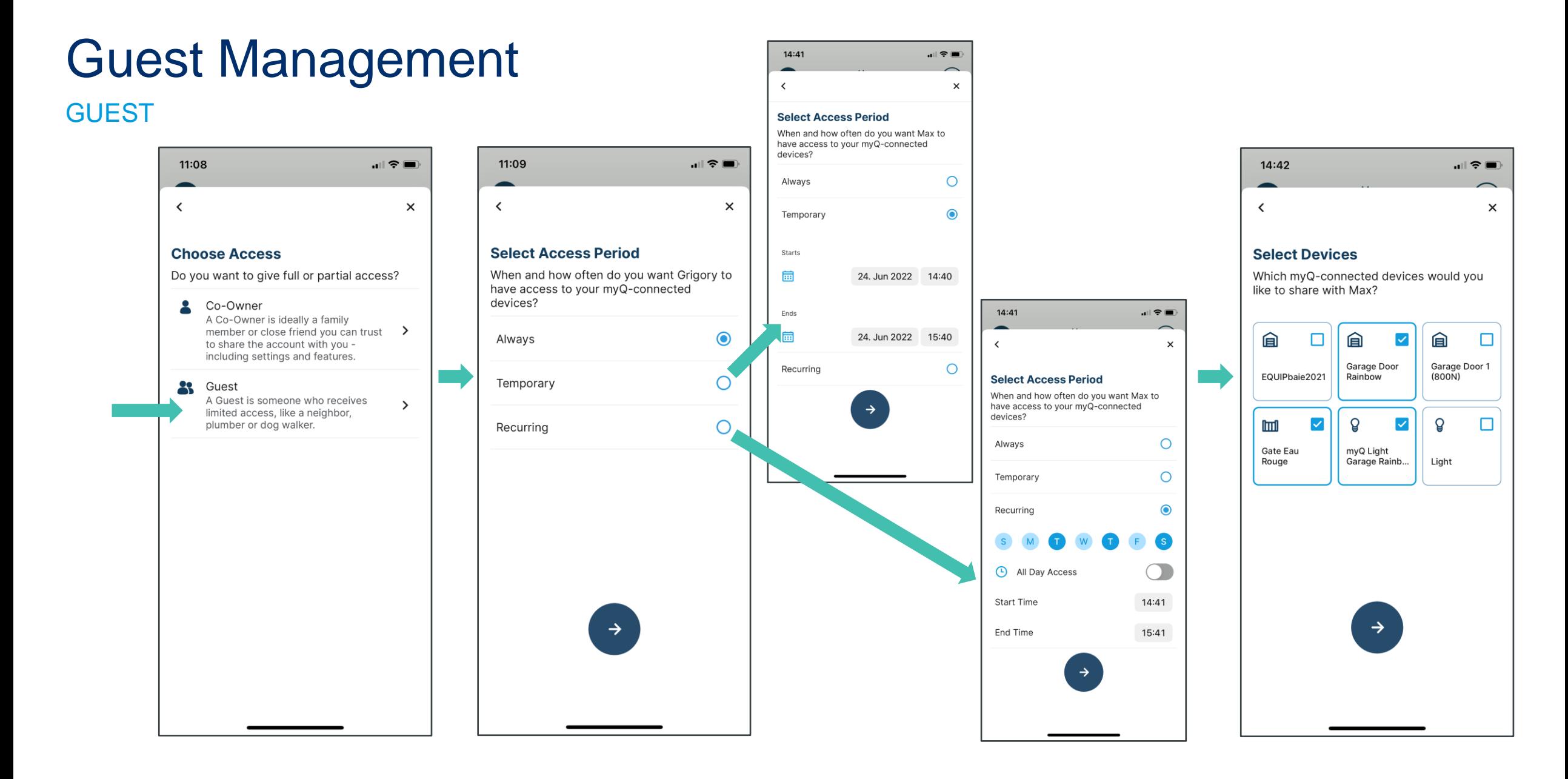

CHAMBERLAIN MYQ. Merlin GRIFCO<sup>: C</sup> SYSTEMS GROUP

SYSTEMS

**LiftMaster** 

| Confidential | © Chamberlain Group, Inc | 38

## Guest Management

#### **GUEST**

**CHAMBERLAIN** 

**GROUP** 

**LiftMaster** 

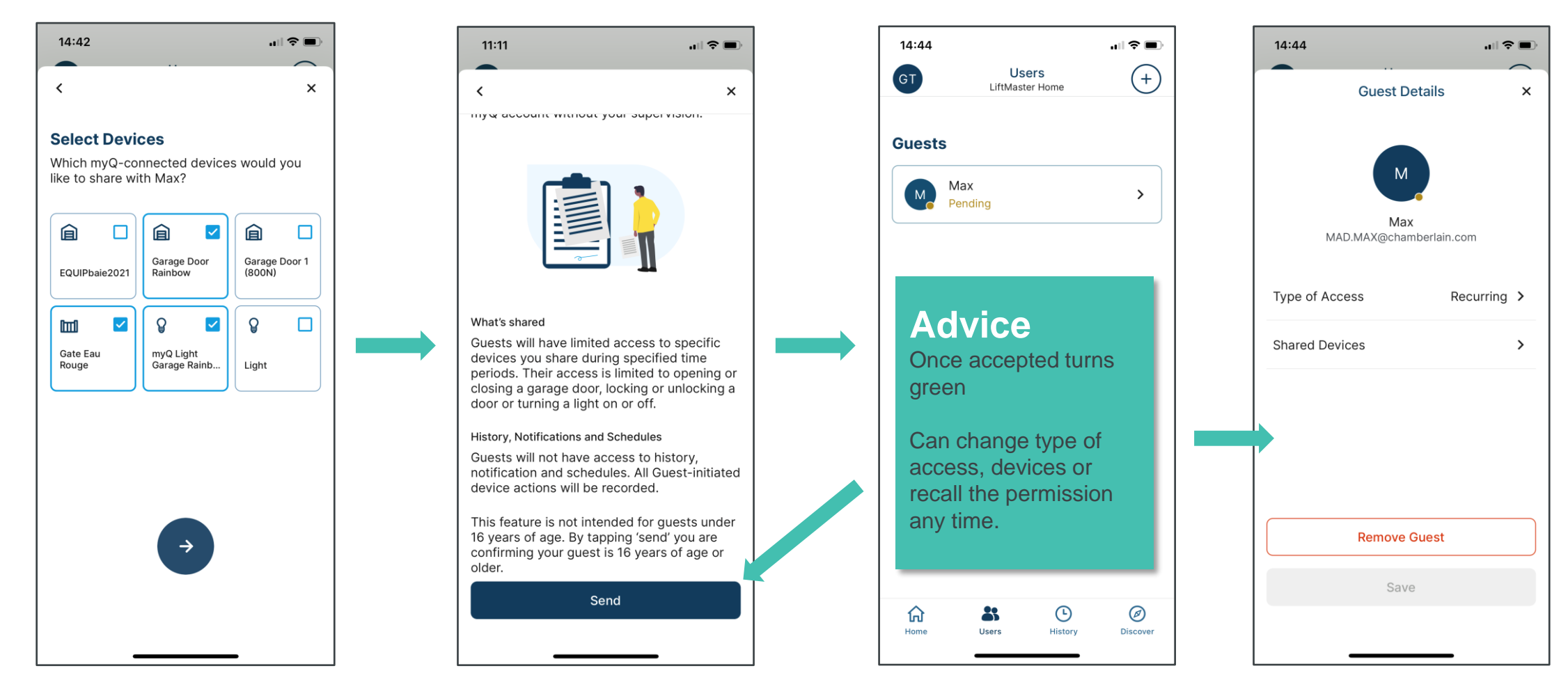

## Guest Management

**GROUP** 

### WHAT INVITED CO-OWNERS AND GUESTS SEE

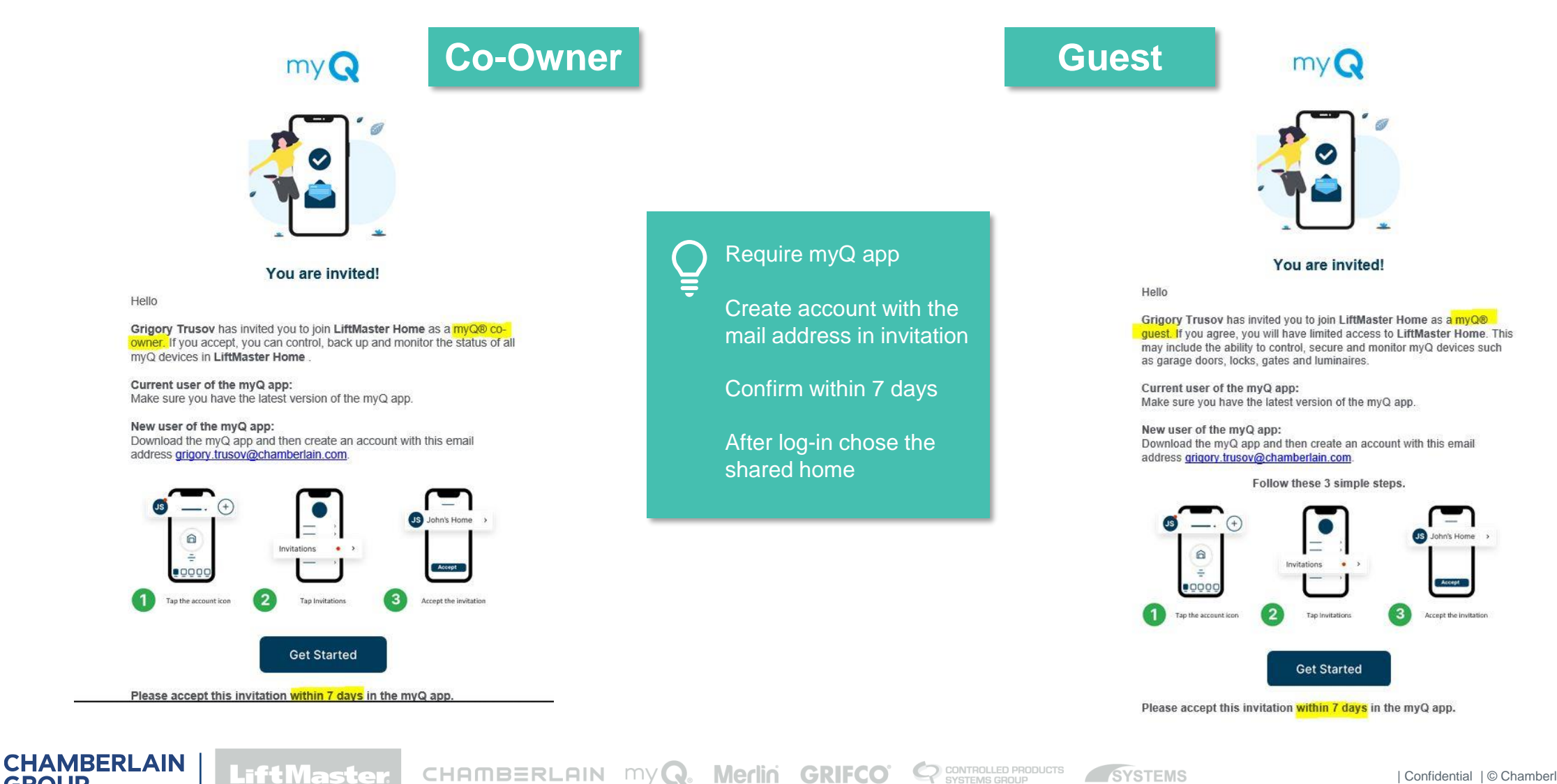

## Home Button

### ACCOUNT

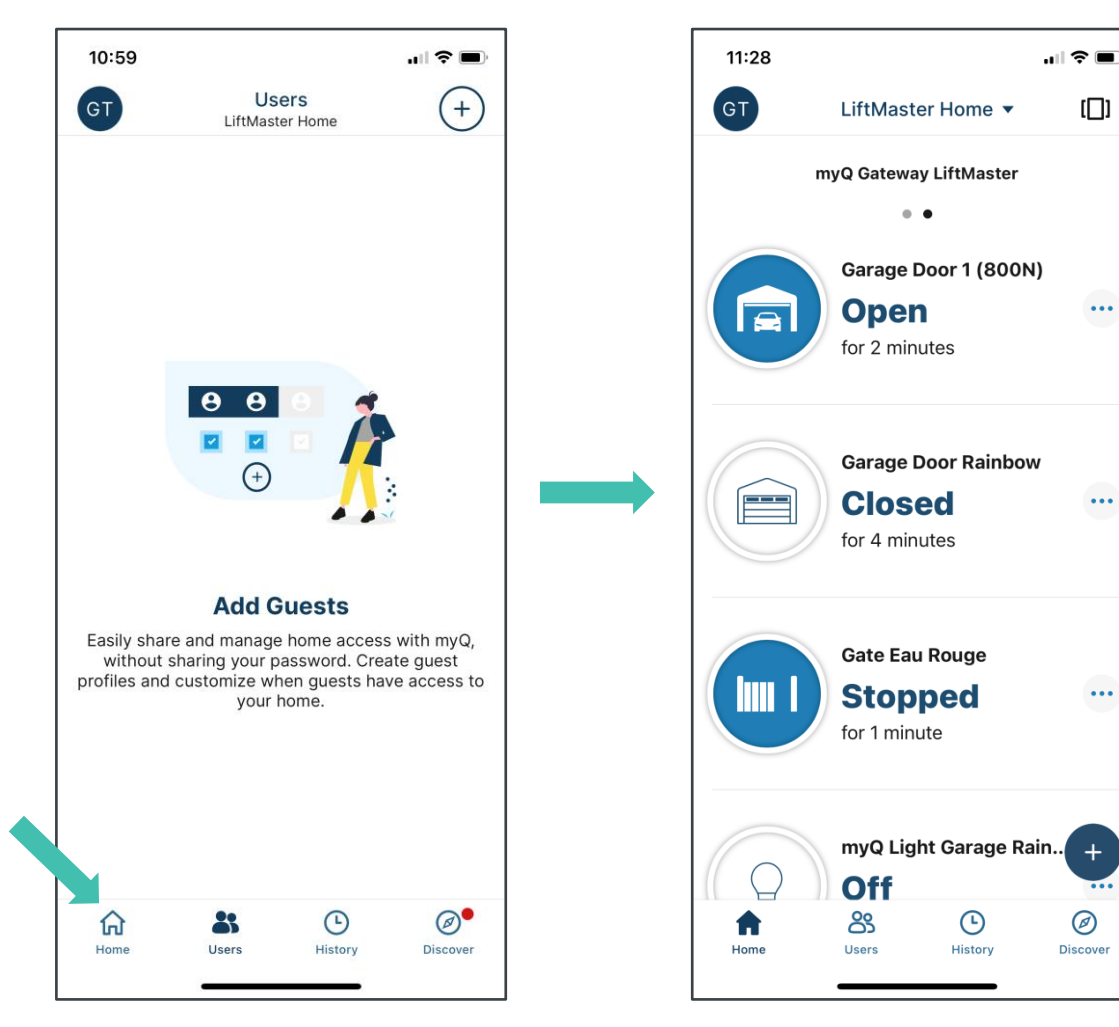

Home button brings user back to start screen.

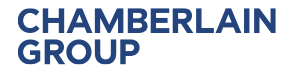

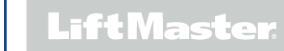

CHAMBERLAIN MY**Q. Merlin GRIFCO** C SYSTEMS GROUP SYSTEMS

 $\Box$ 

 $\cdots$ 

 $\cdots$ 

 $\cdots$ 

 $\bullet\bullet\bullet$ 

 $\circledcirc$ 

**Discover** 

### **CHAMBERLAIN**<br>GROUP

## Sales Arguments THE MOST IMPORTANT USPS

## Sales Argumentation

THE MOST IMPORTANT USPs

- Convenience and Peace of mind. 1<sup>st</sup> step: you have a smartphone
- Security: Access to app via face or PIN vs transmitter
- Cost: One time invest in GW+IR, but saving on remotes for children etc.
- Added safety through use of IRs
- Monitoring and control
- Scheduling
- Reliability
- System security through proprietary system
- Applicable across complete range of LiftMaster automation products
- Easy installation and setup

### Available Products

myQ ACCESSORIES

### **828EV**

myQ Internet Gateway. Also requires safety sensors, 771EVK or 770E.

### **828EVK** Gateway with Safety Sensor

**827EV** myQ LED radio light

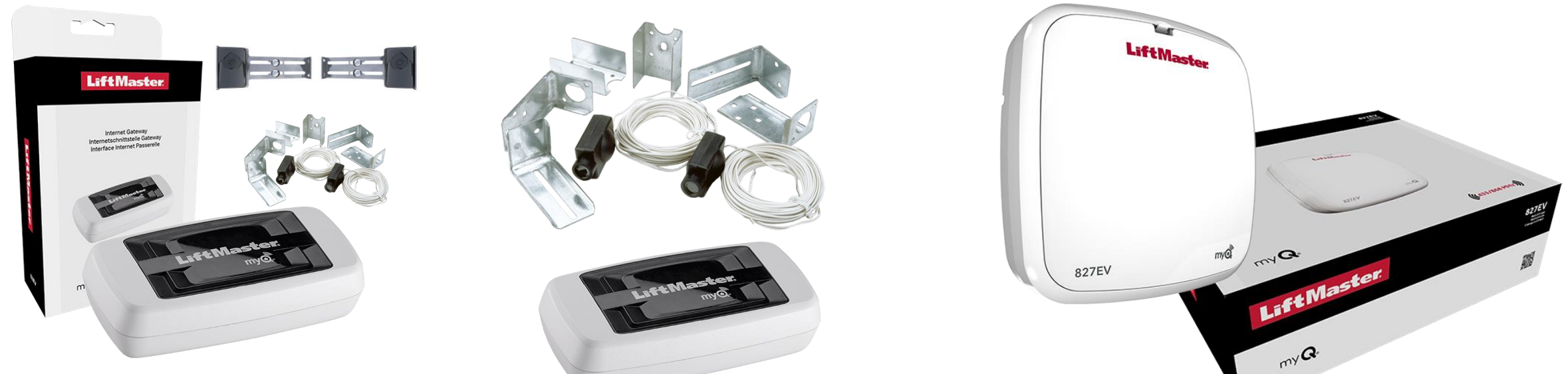

### Available Marketing Material myQ

- **Brochure in EN, NL, DE, FR**
- Roll-ups DE, EN, FR

 $-100$ 

■ Bottle opener

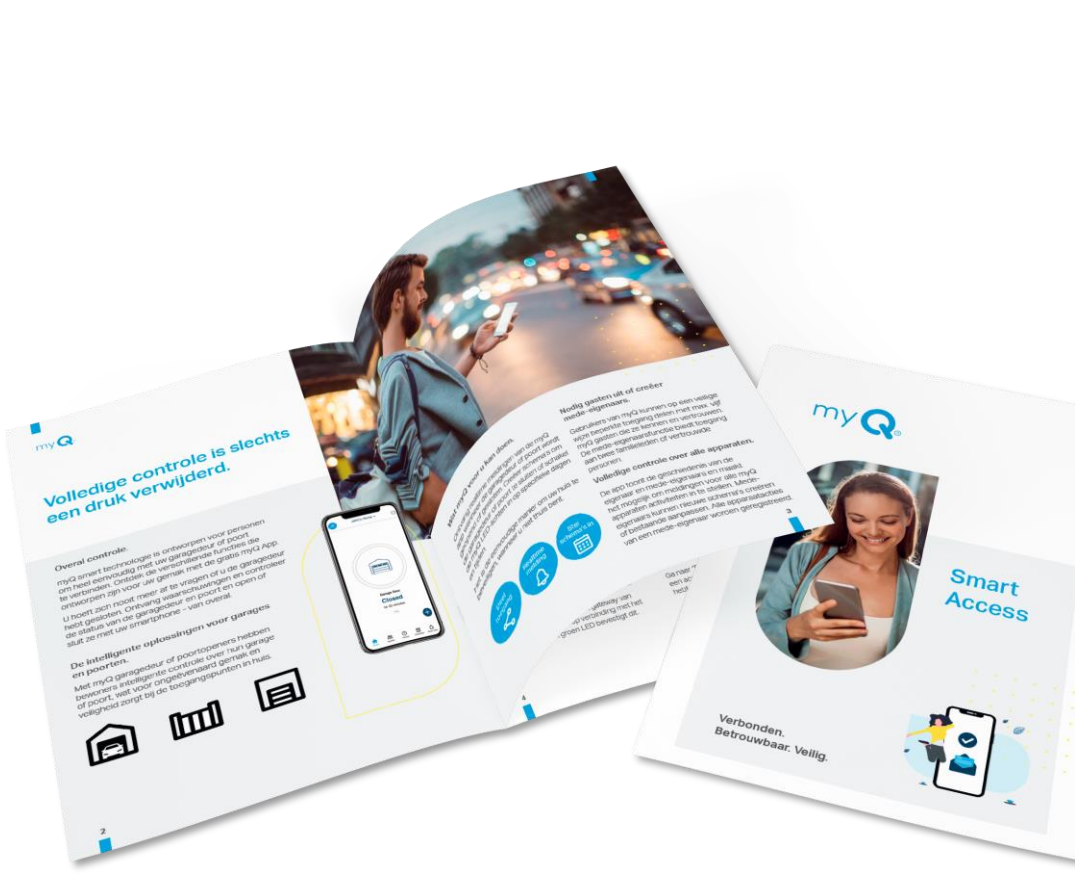

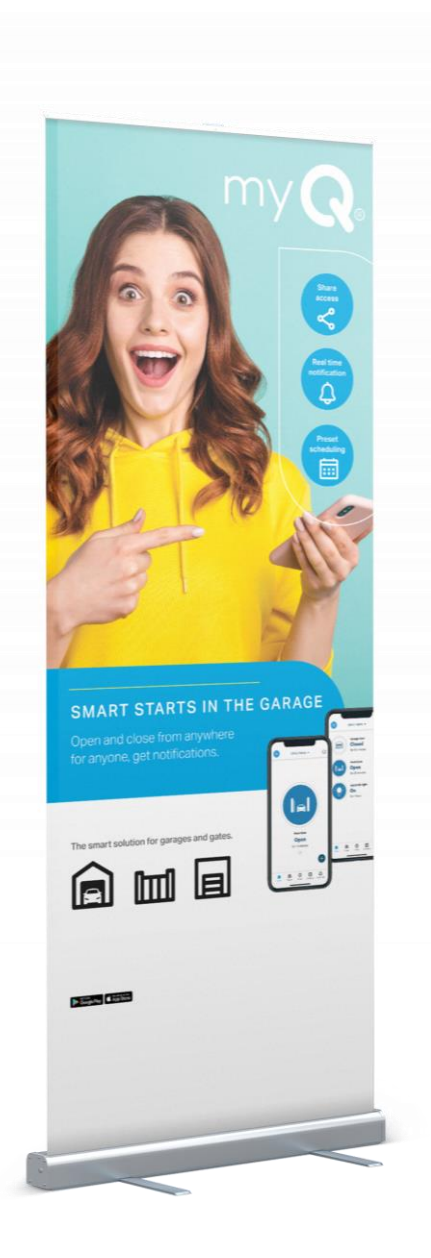

CHAMBERLAIN MYQ. Merlin GRIFCO CONTROLLED PRODUCTS SYSTEMS

## Trouble shooting

KNOWN ISSUES

- No connection to server: Solution 1: try different ports on the router Solution 2: use cross-over LAN cable or adapter
- Door does not close via myQ: check if photocells are installed and connected correctly (red light is solid on) align photocells or fix the connection
- myQ functions stopped working: check if your phone and your app are up to date and update if required
- Gateway serial number not accepted: Try one more time. Ensure you have a new gateway not connected before.

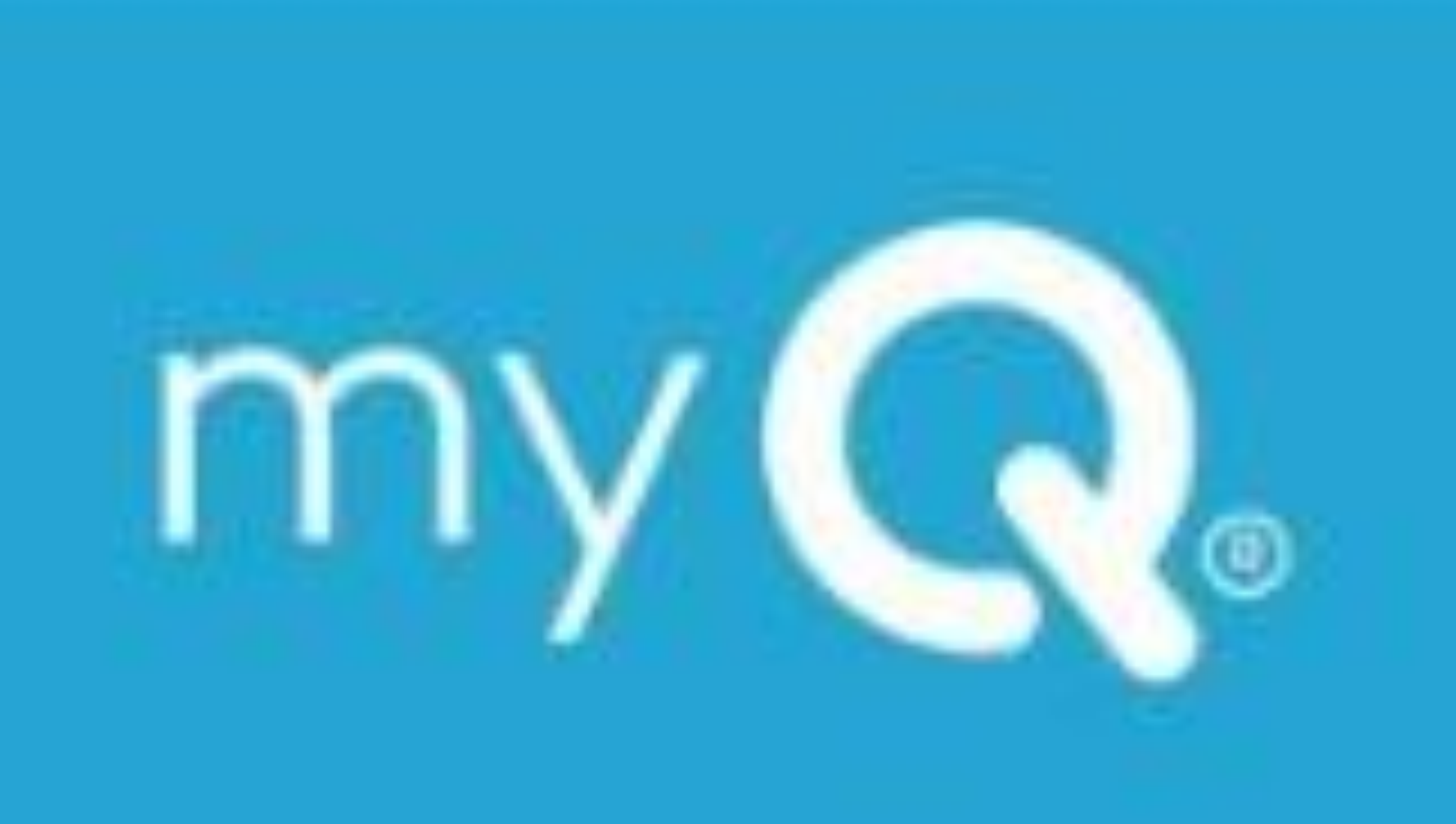

## Contacts and support

myQ

**CHAMBERLAIN** 

**GROUP** 

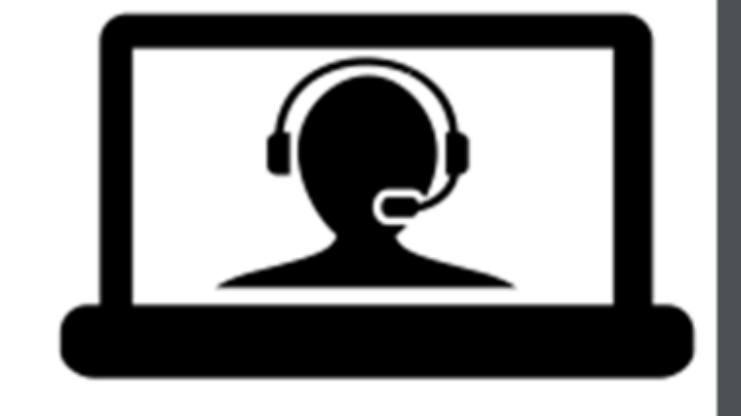

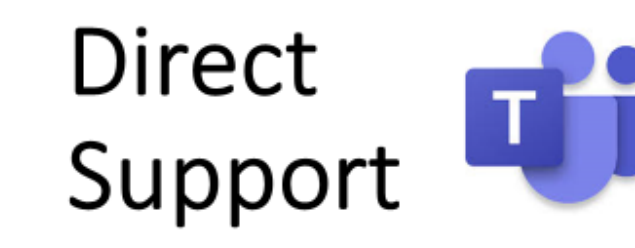

Sales & technical support. UK based. andrew.buckler@chamberlain.com Tel: 07796 148957. Office 01935 823900.

Head Office Germany - support team Technical:harold.brandel@chamberlain.com Orders: markus.Janssen@chamberlain.com Tel: +49 6818 7080 105.

# CHAMBERLAIN<br>GROUP